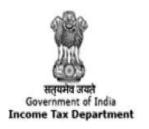

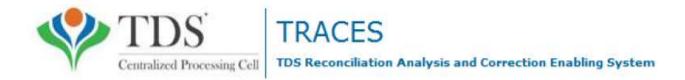

# Offline Correction E-tutorial

## **Features**

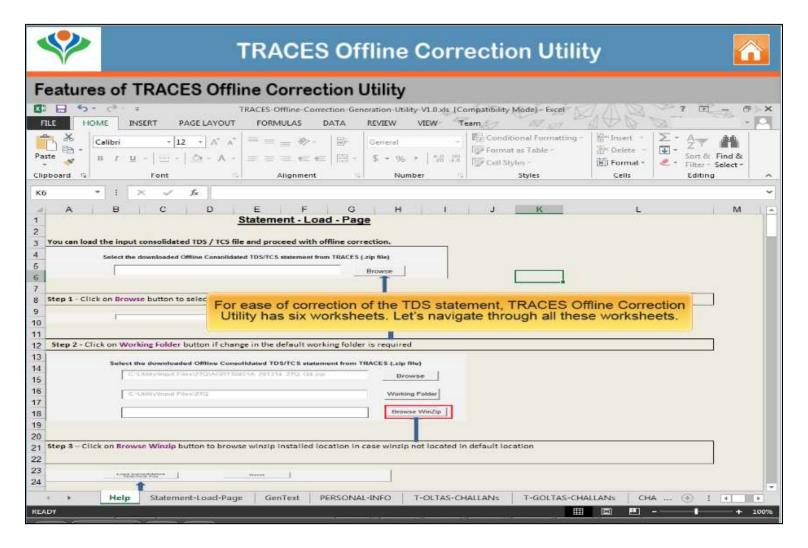

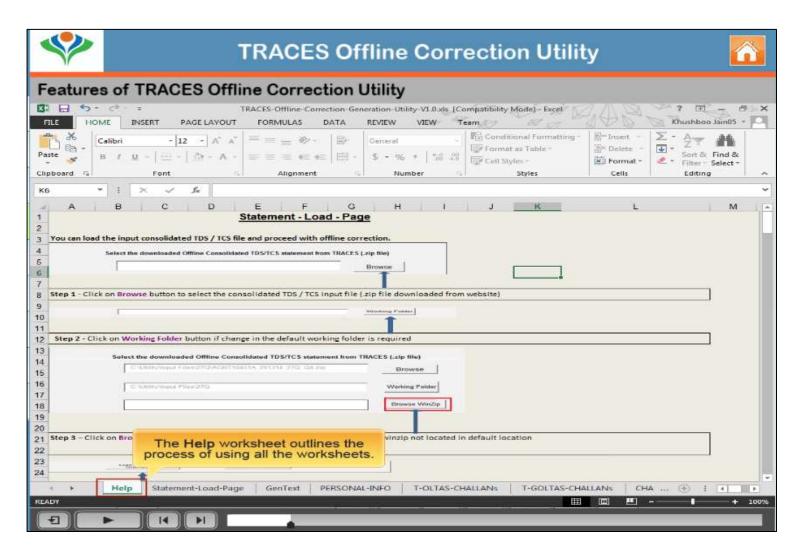

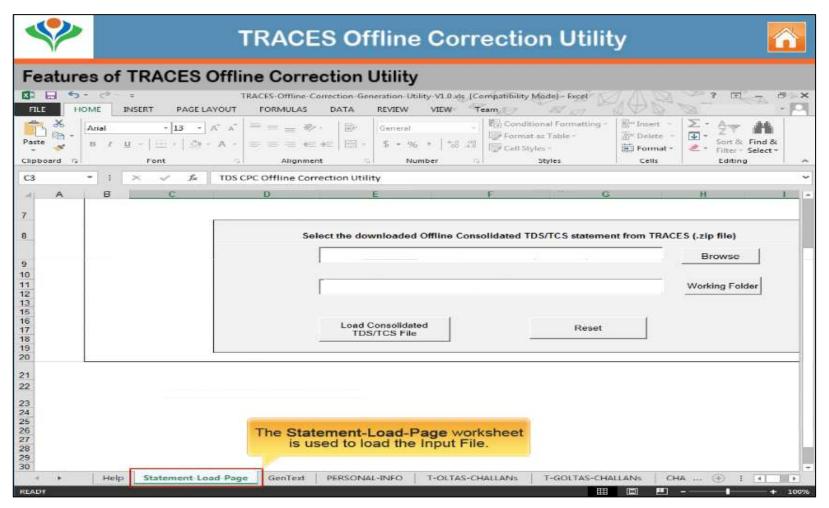

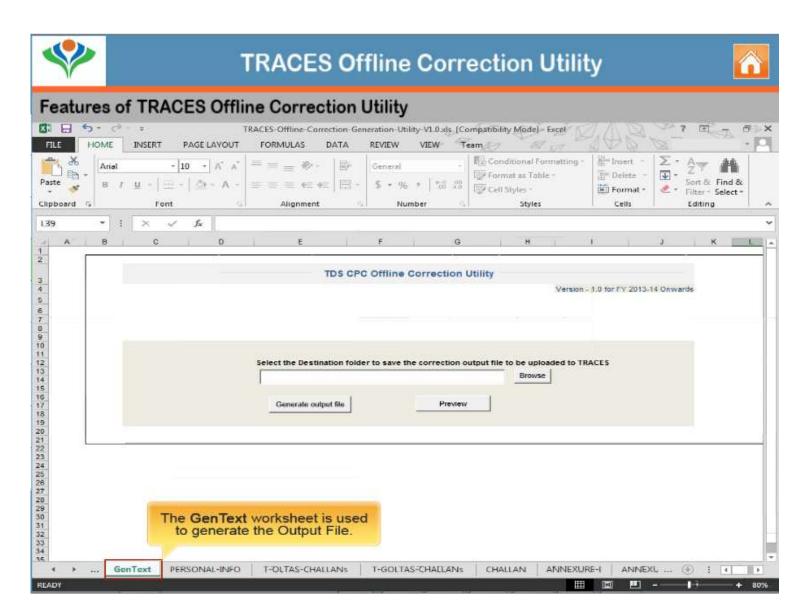

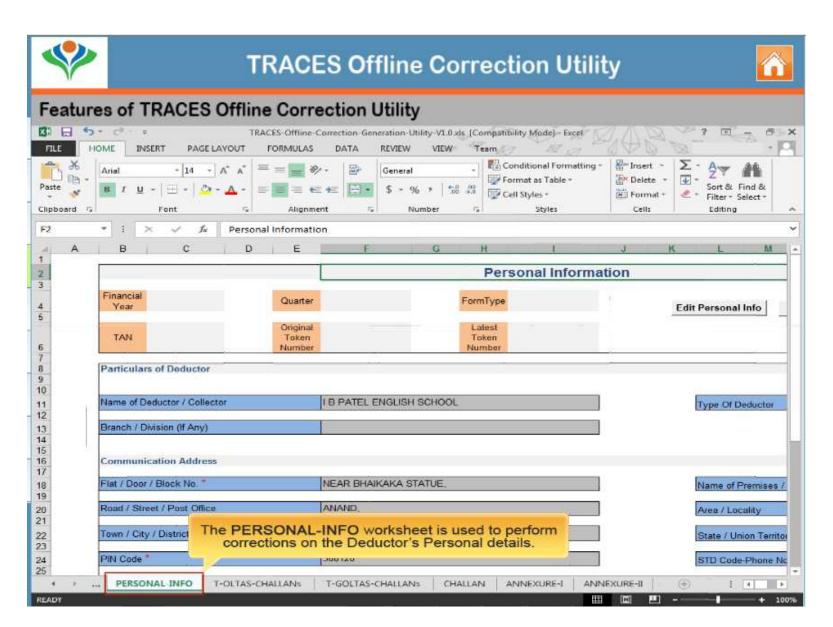

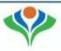

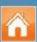

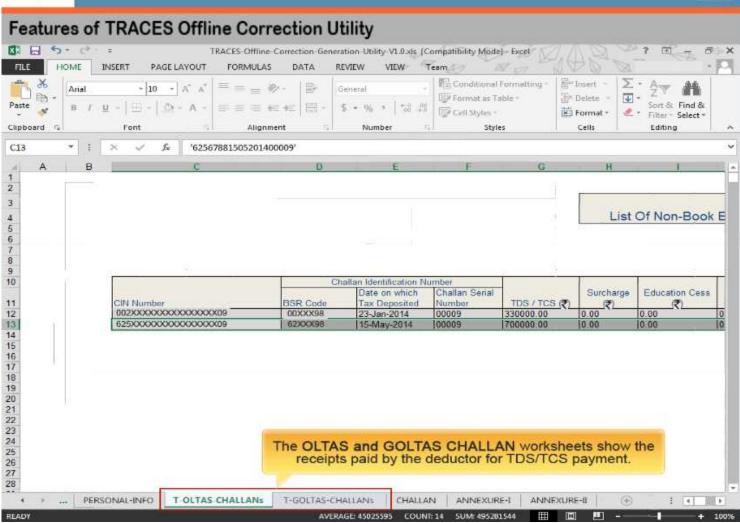

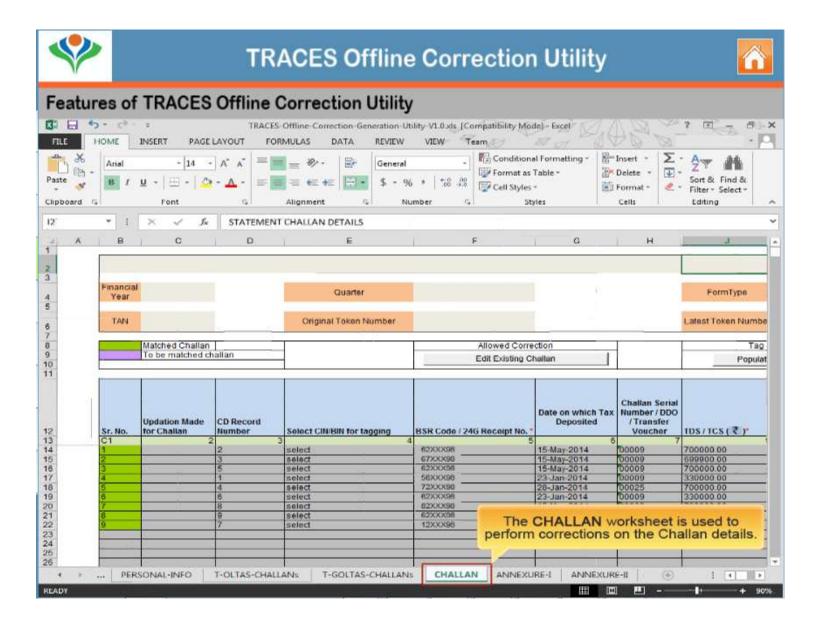

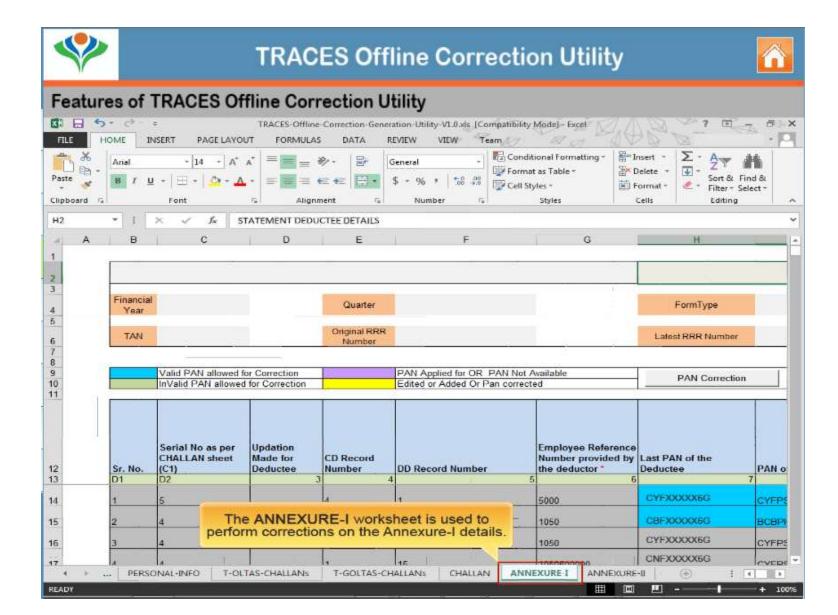

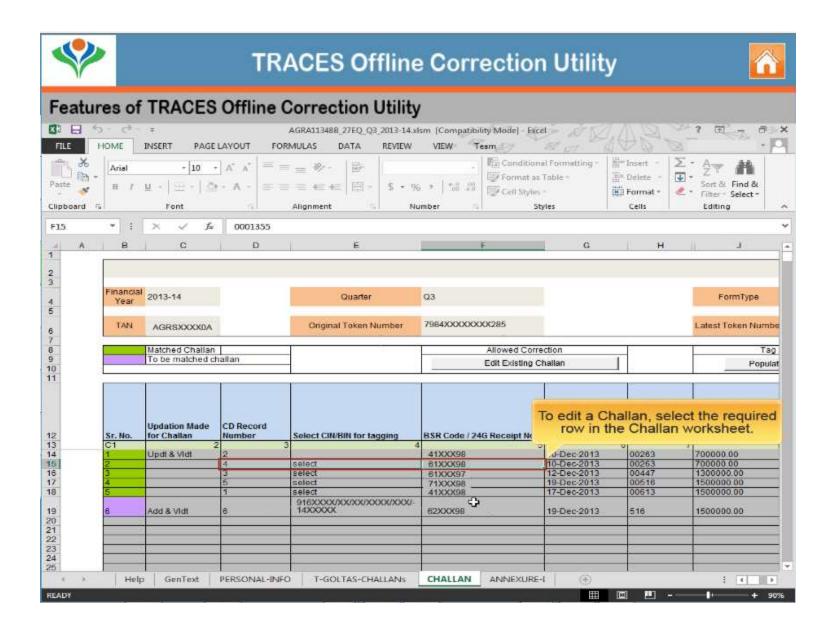

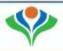

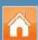

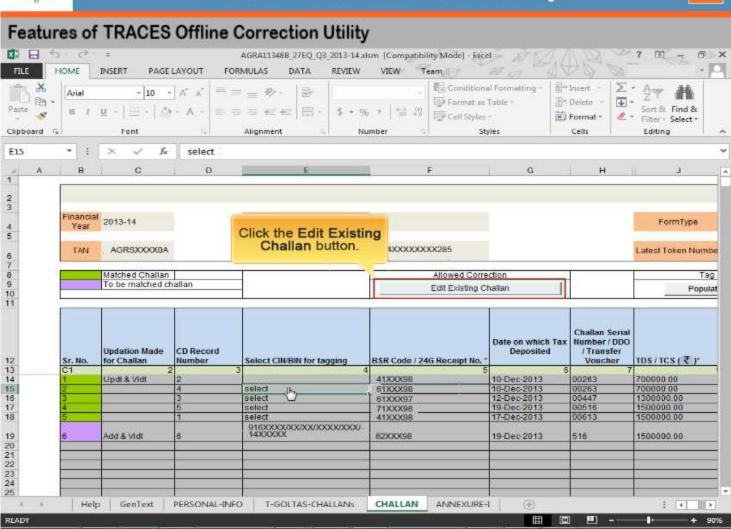

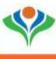

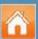

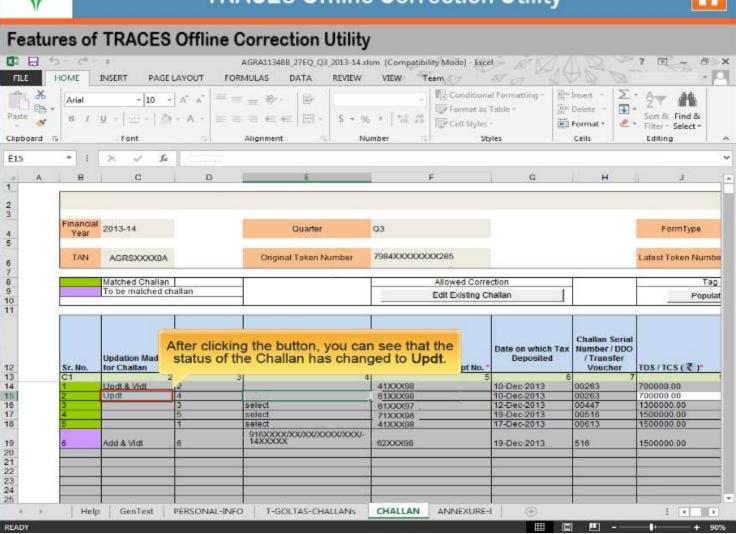

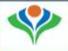

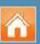

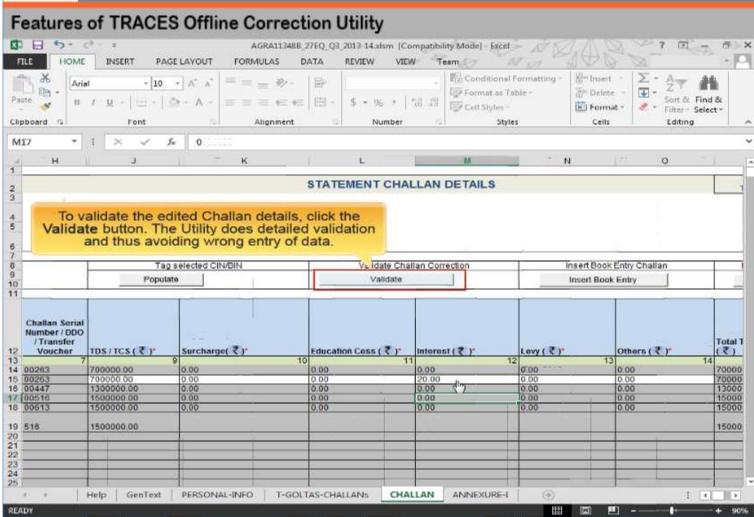

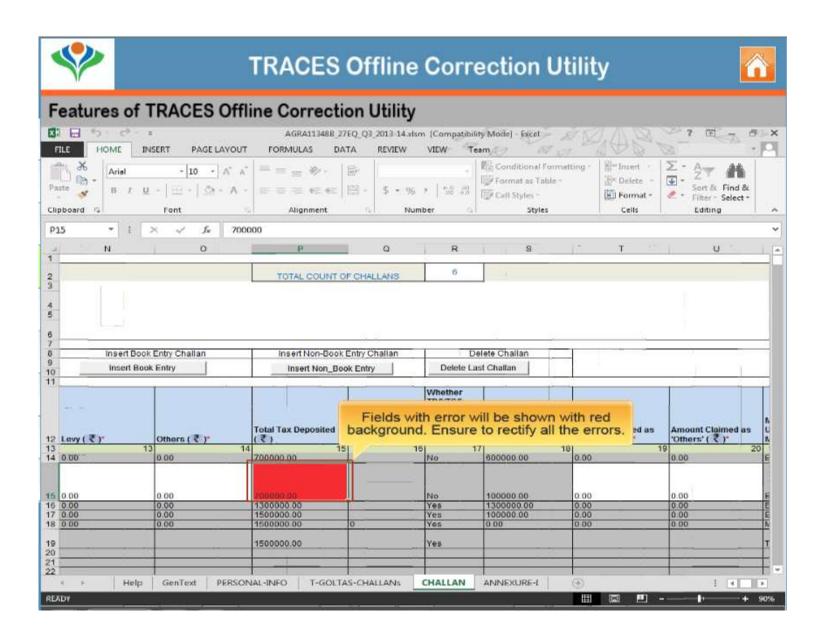

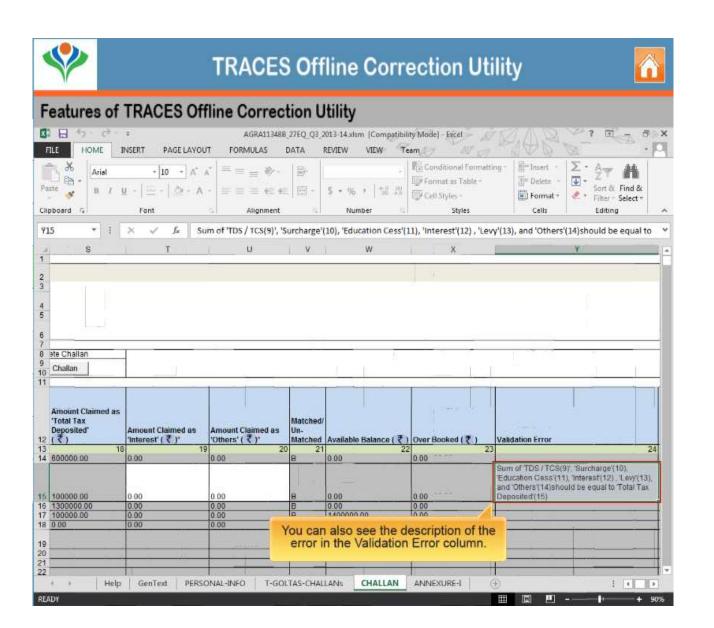

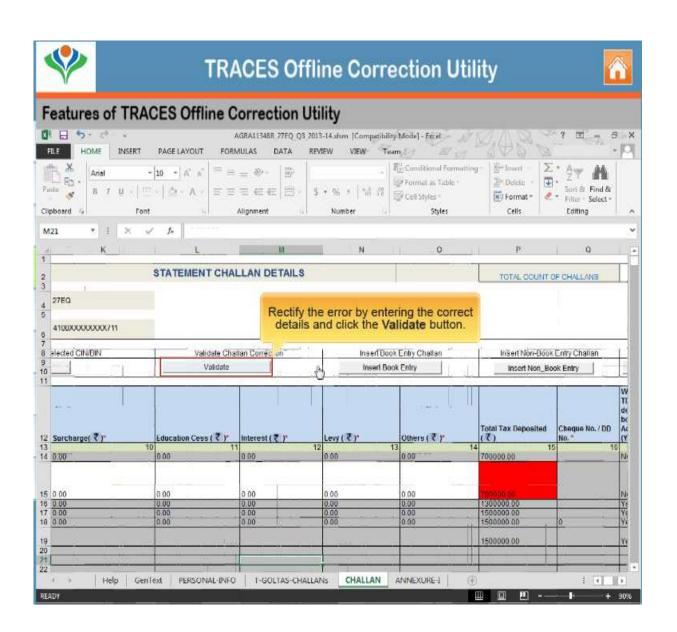

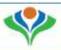

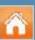

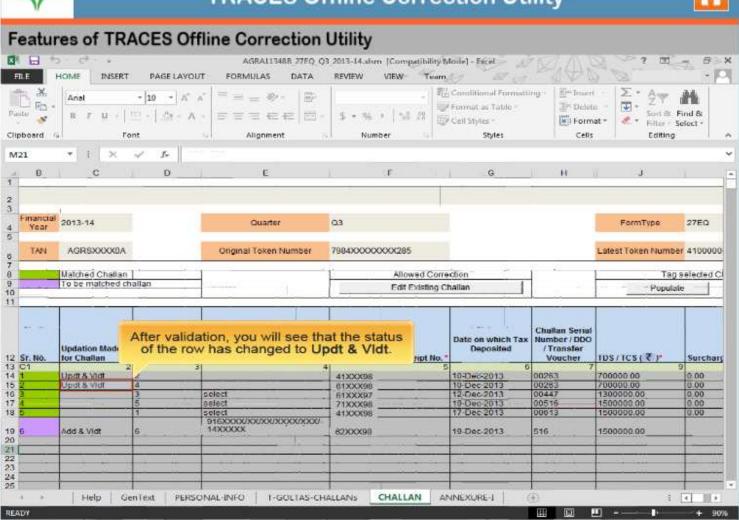

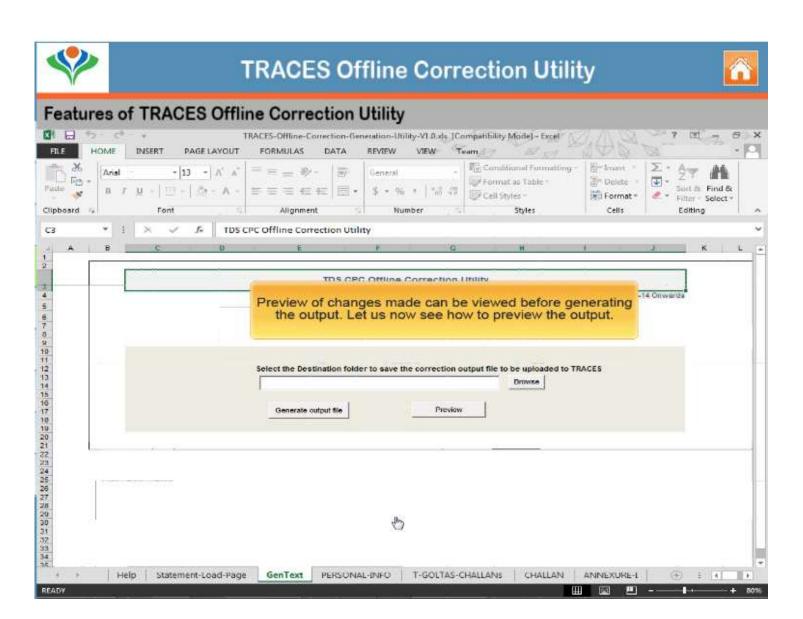

### DOWNLOADING UTILITY

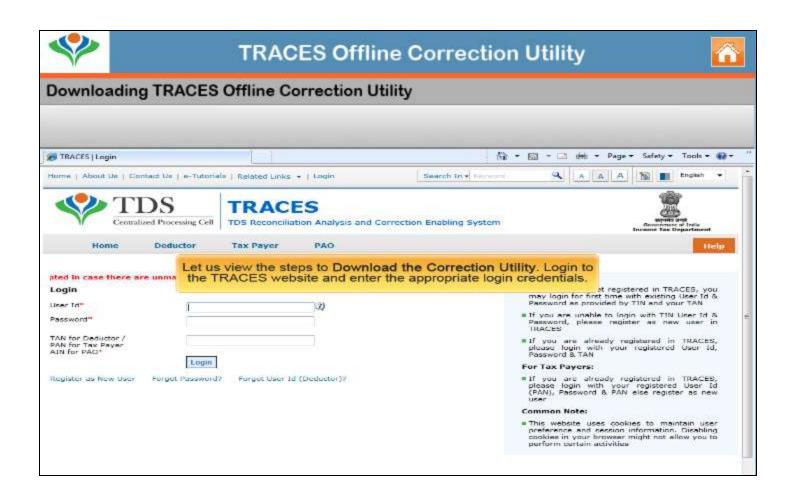

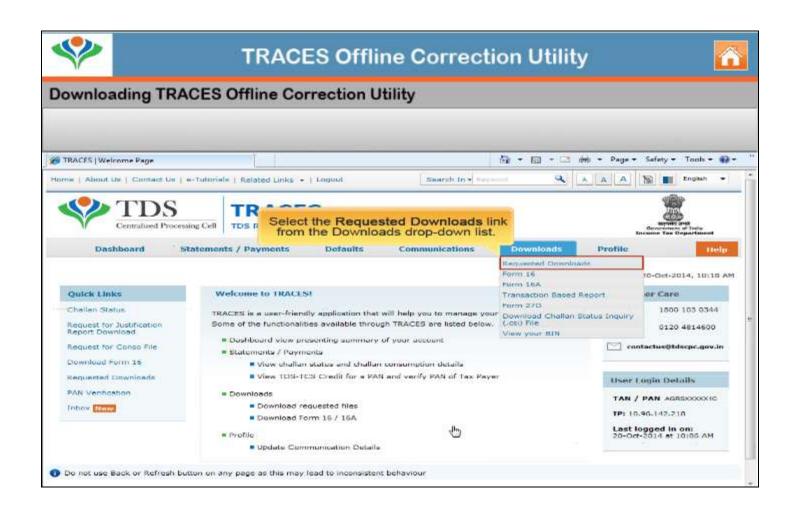

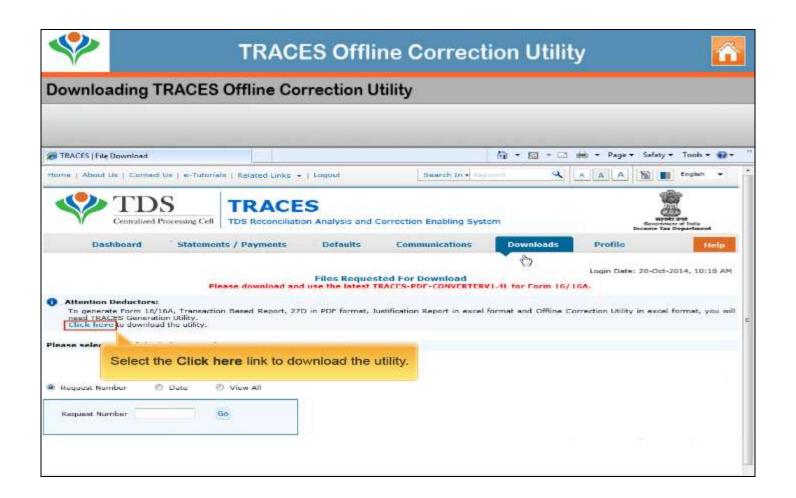

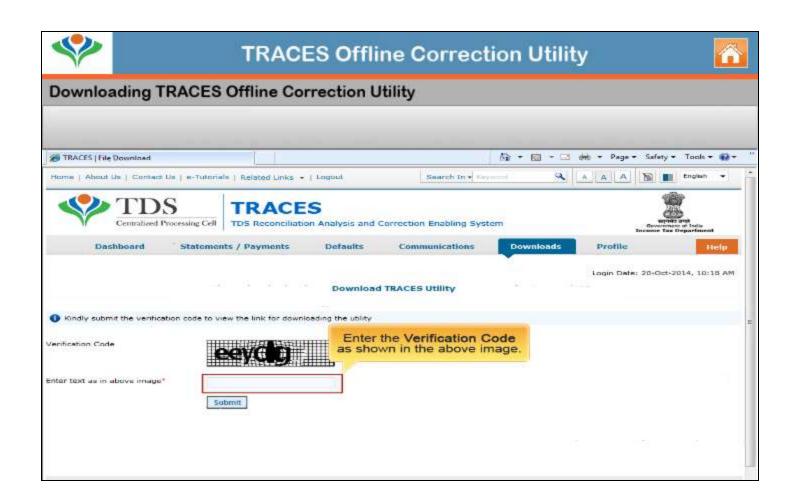

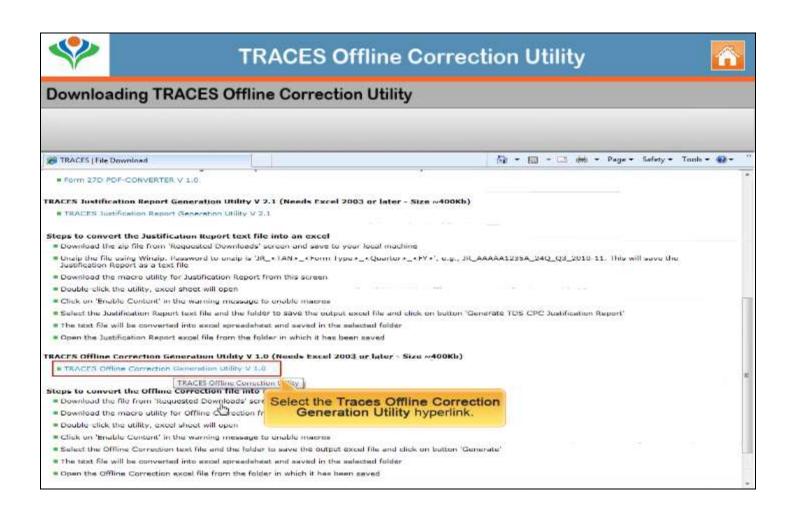

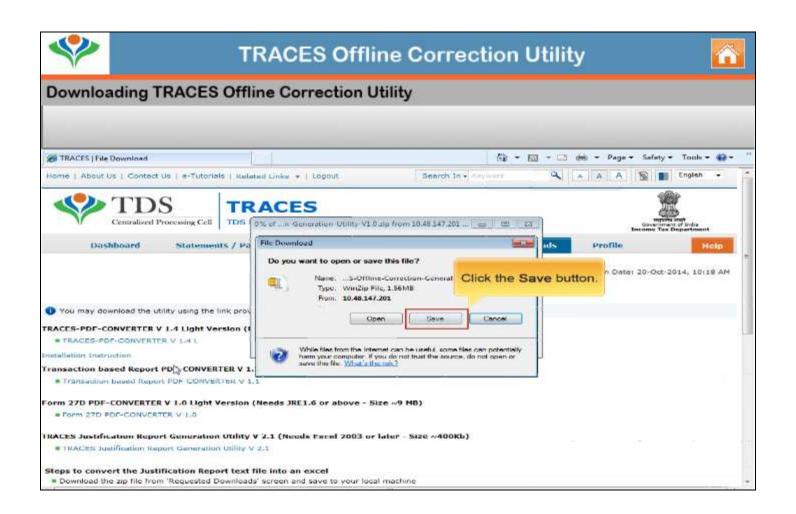

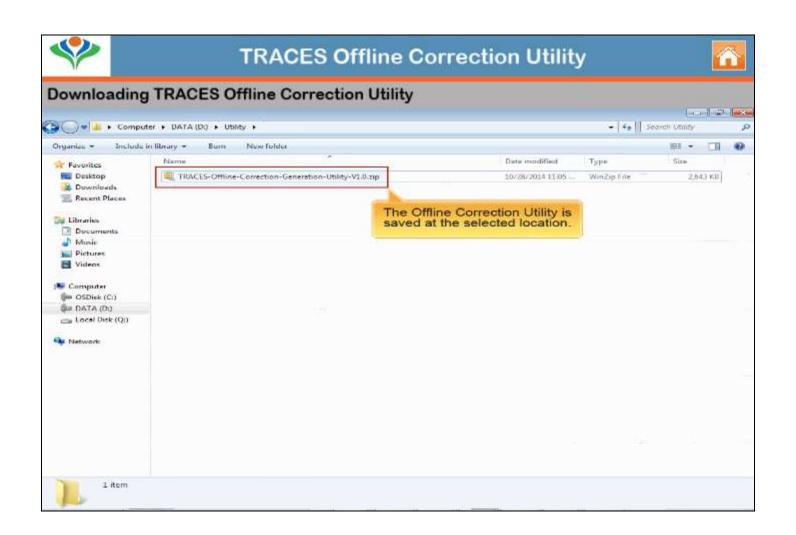

## **Download Correction File**

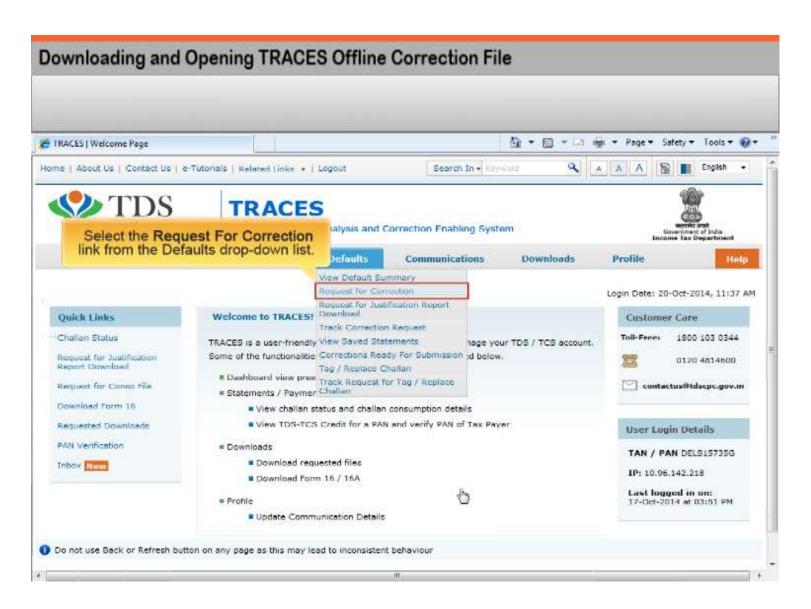

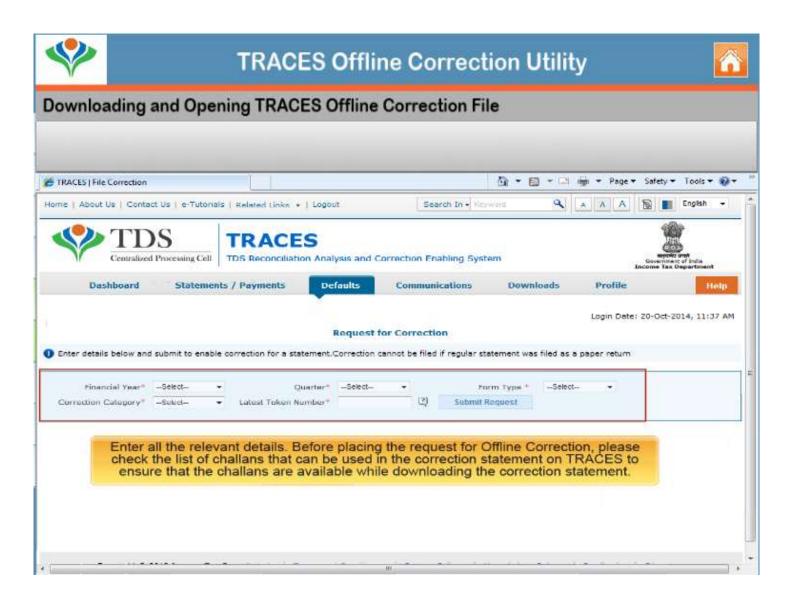

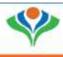

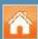

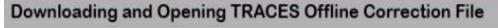

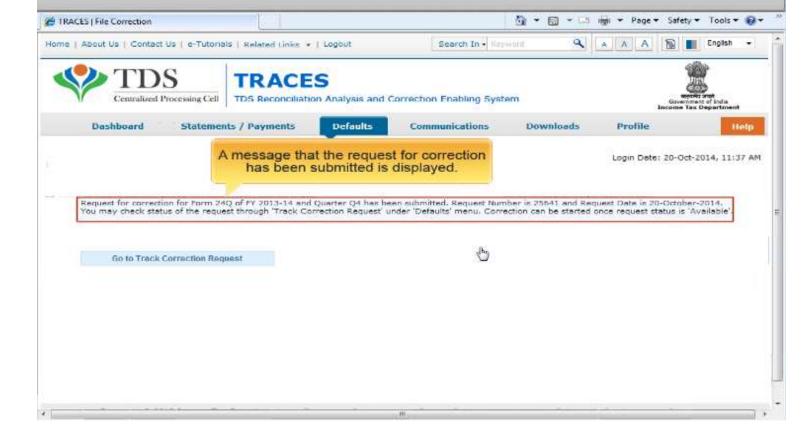

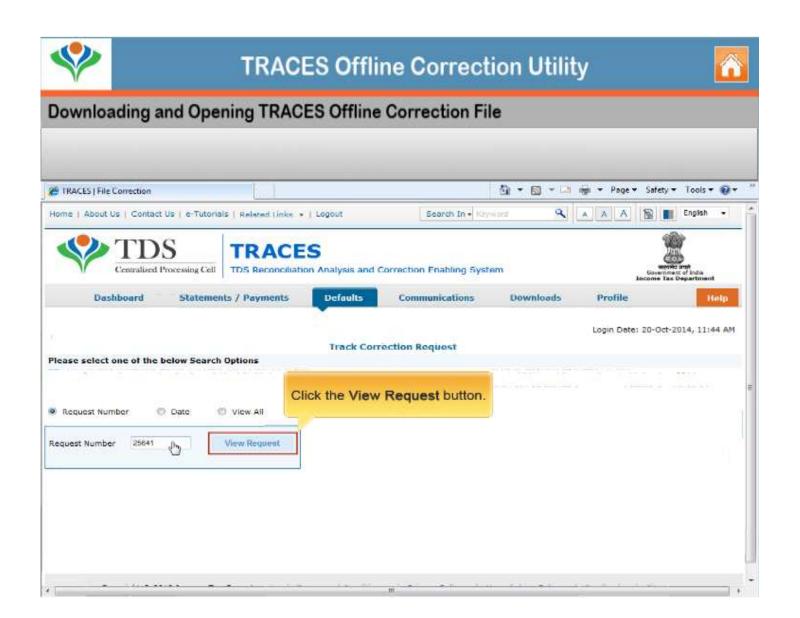

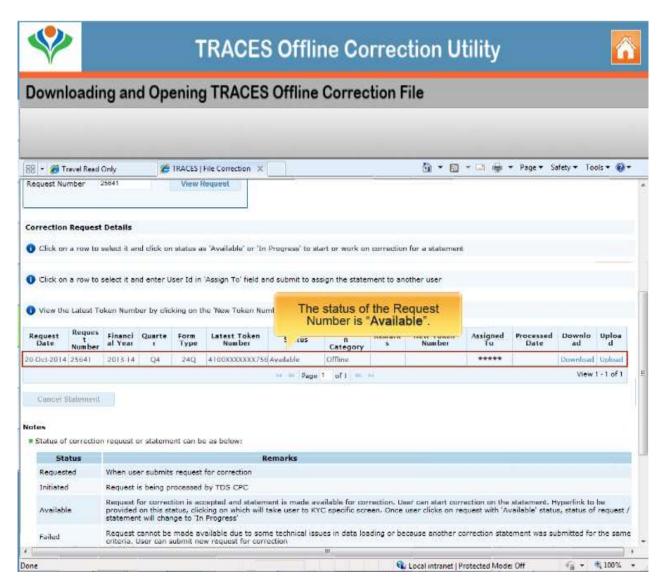

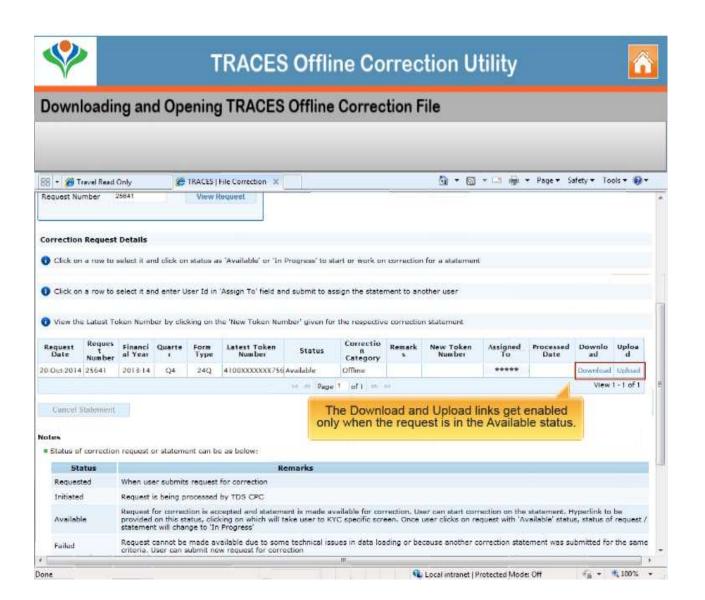

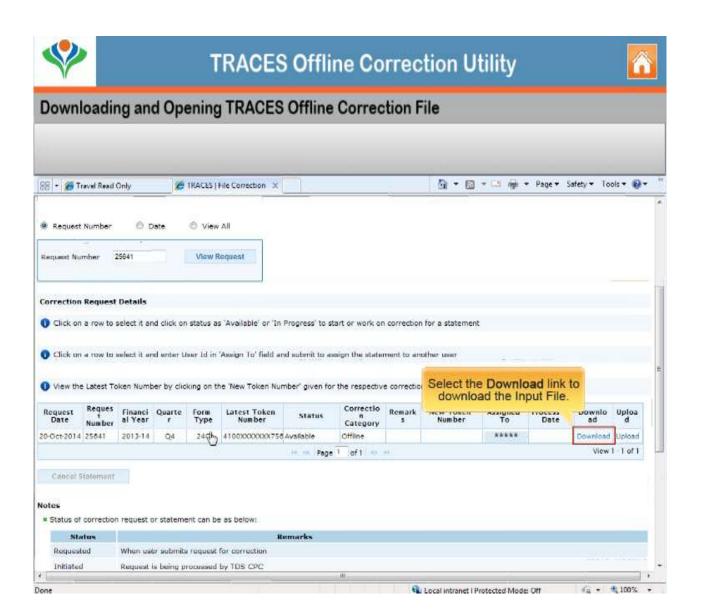

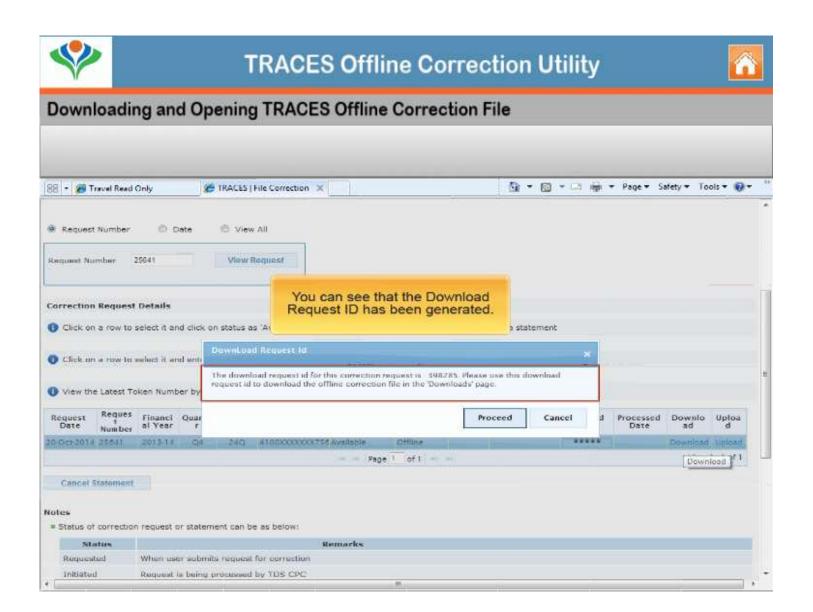

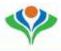

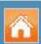

#### **Downloading and Opening TRACES Offline Correction File**

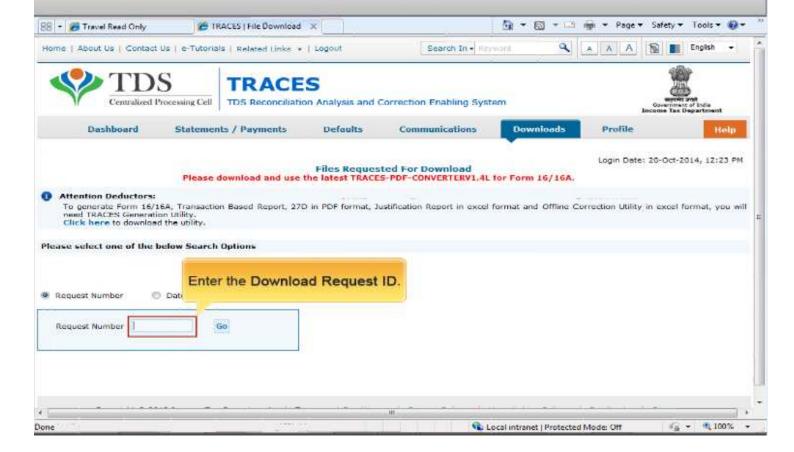

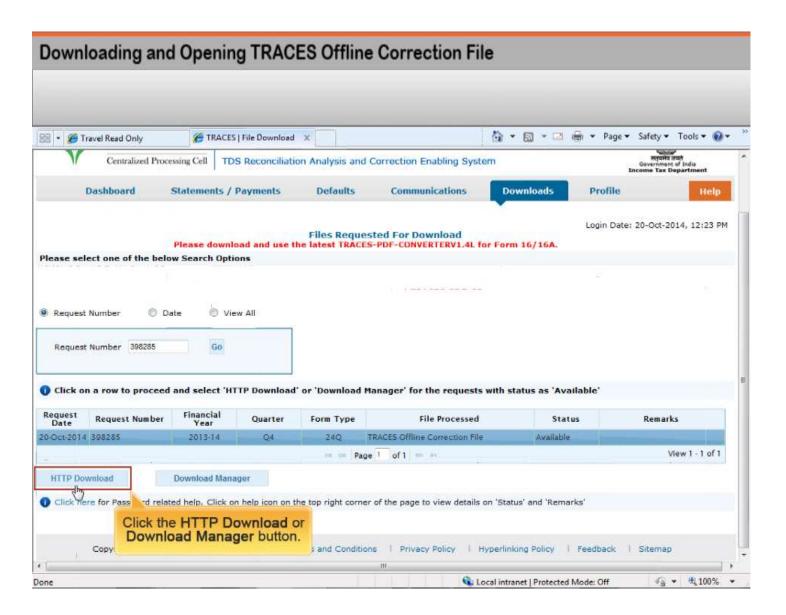

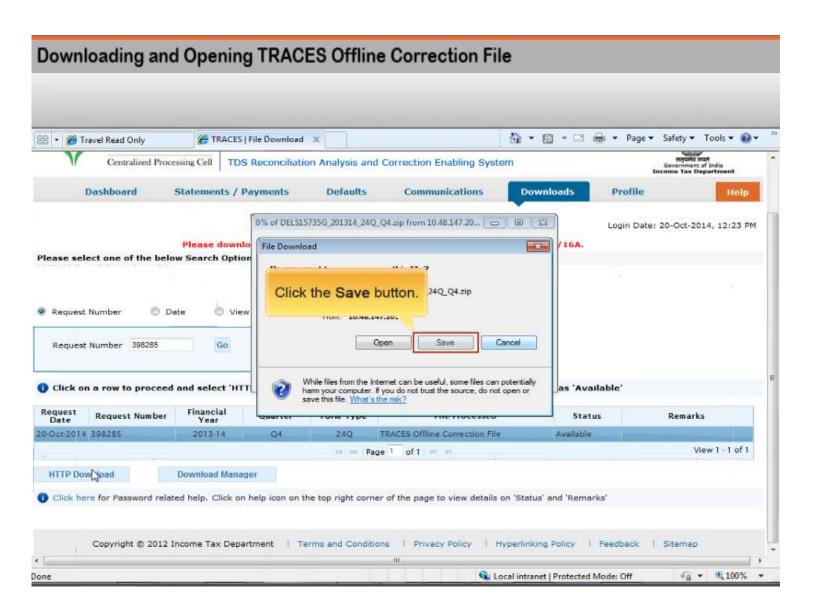

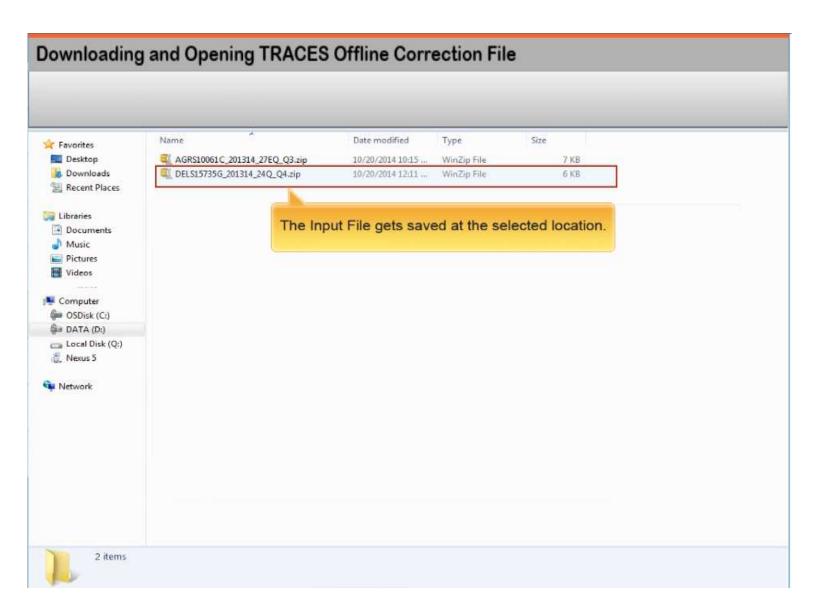

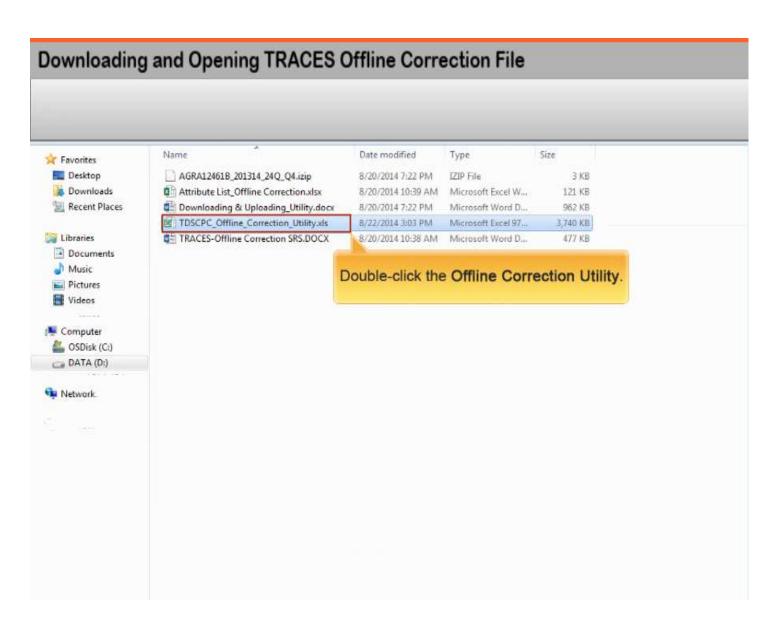

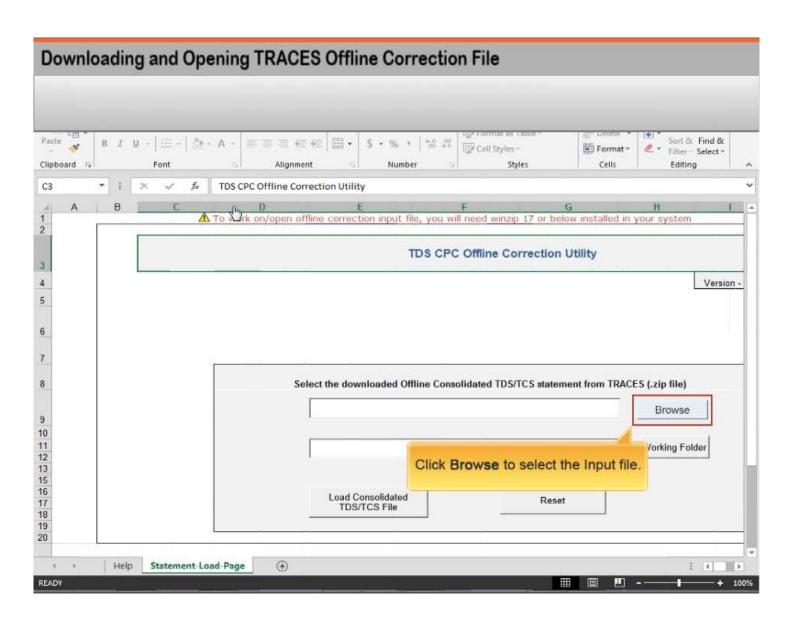

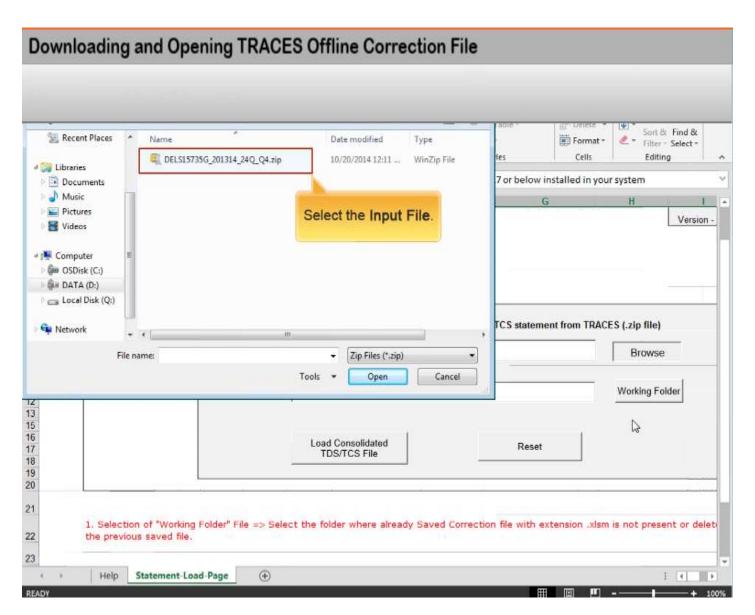

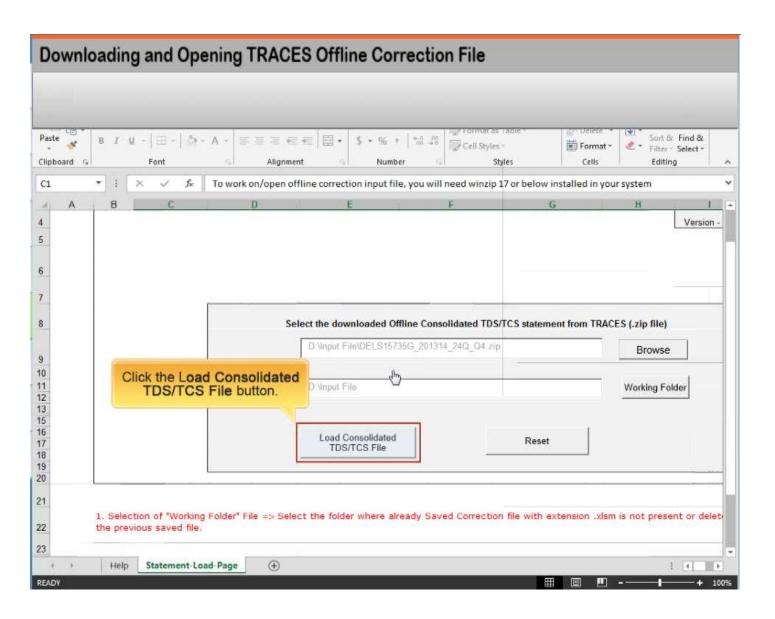

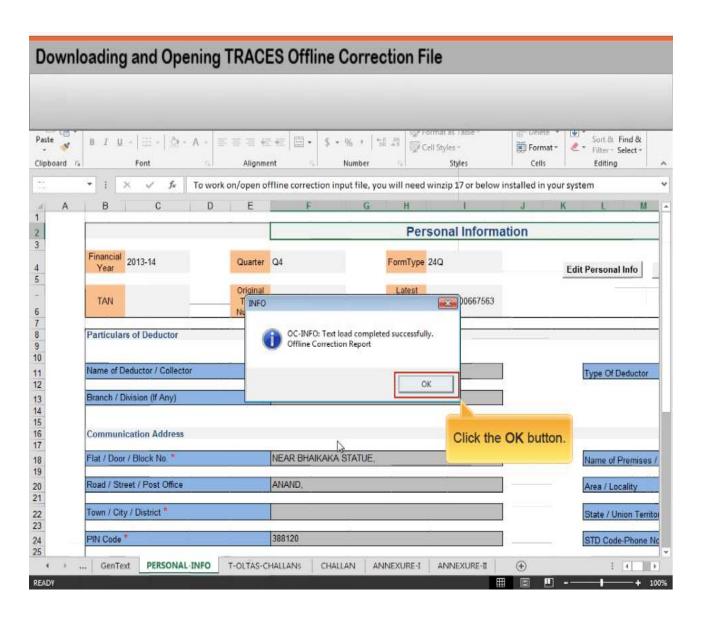

### UPLOADING OUTPUT FILE

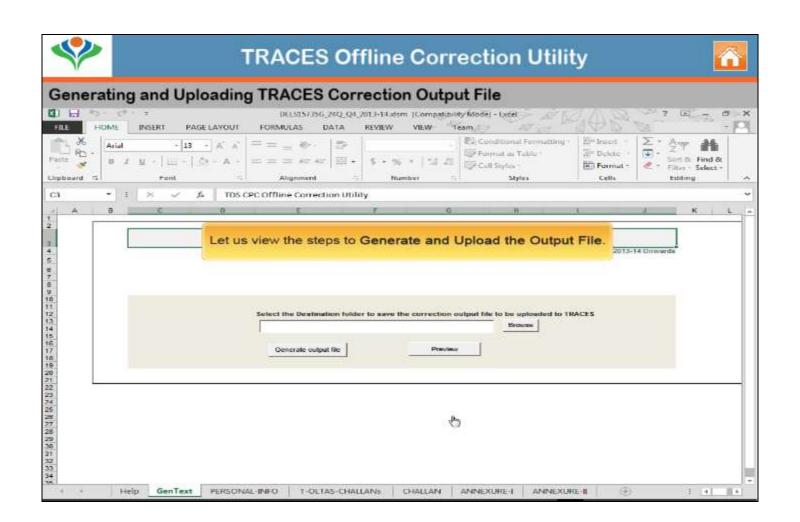

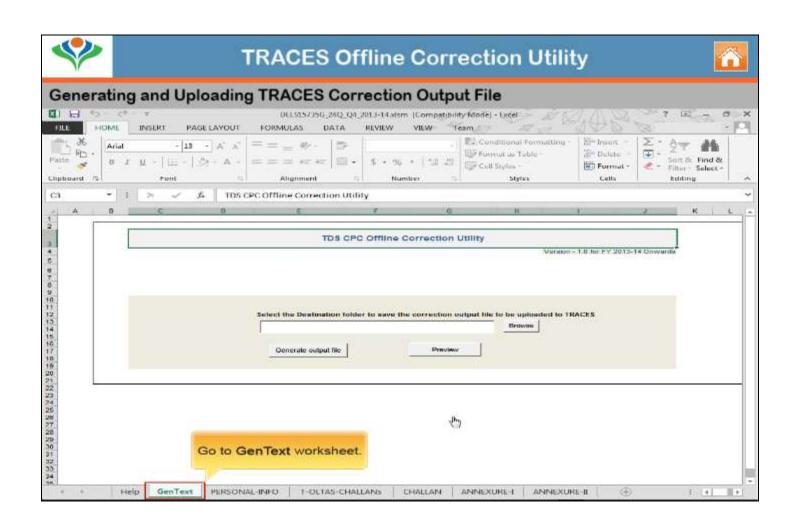

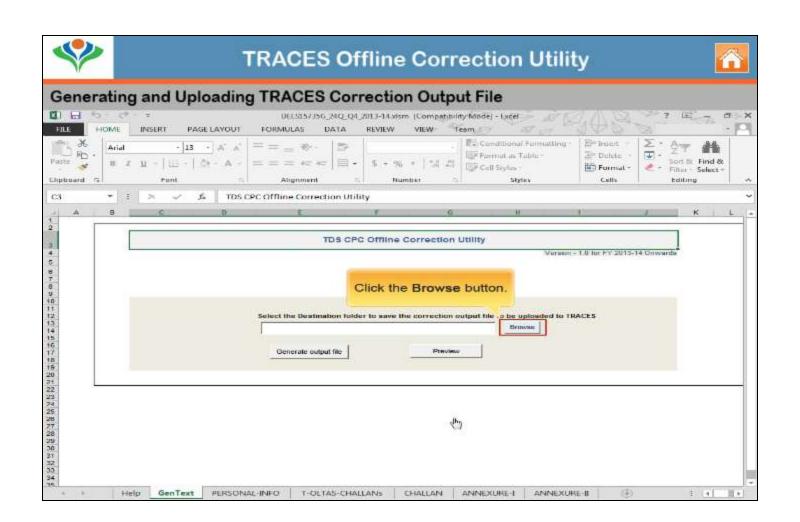

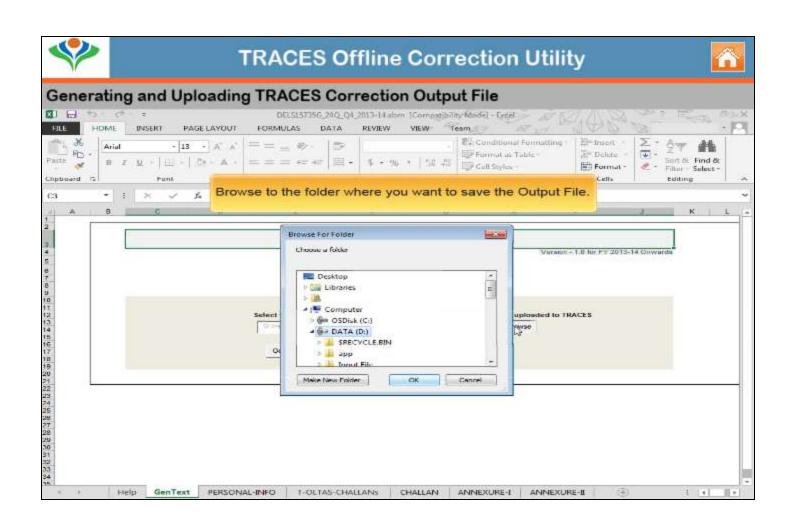

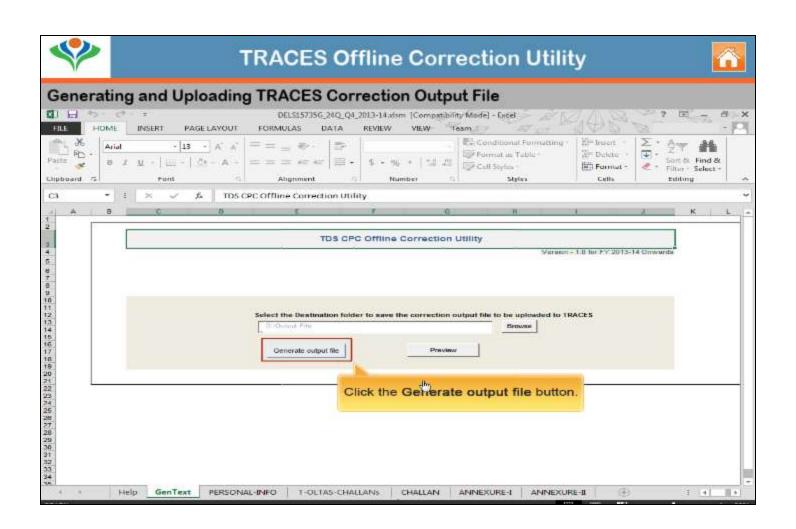

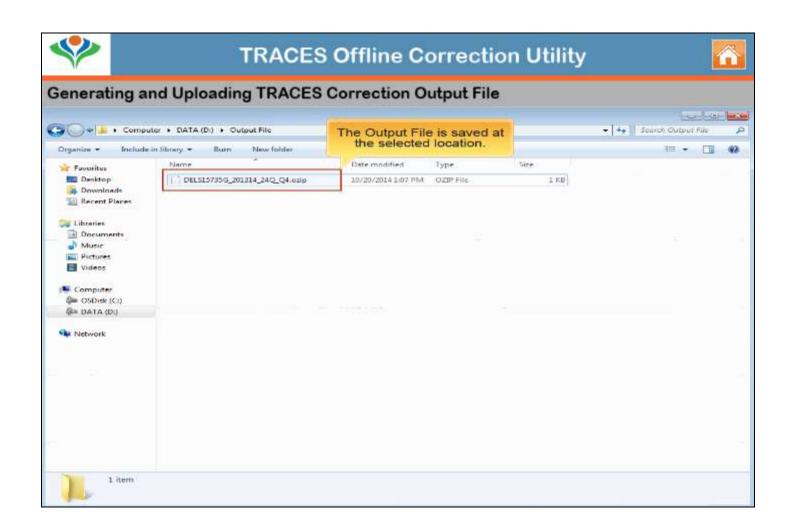

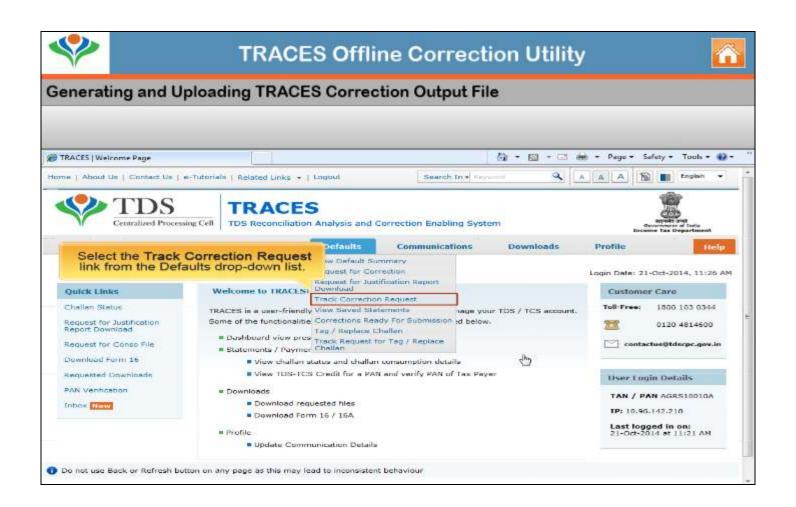

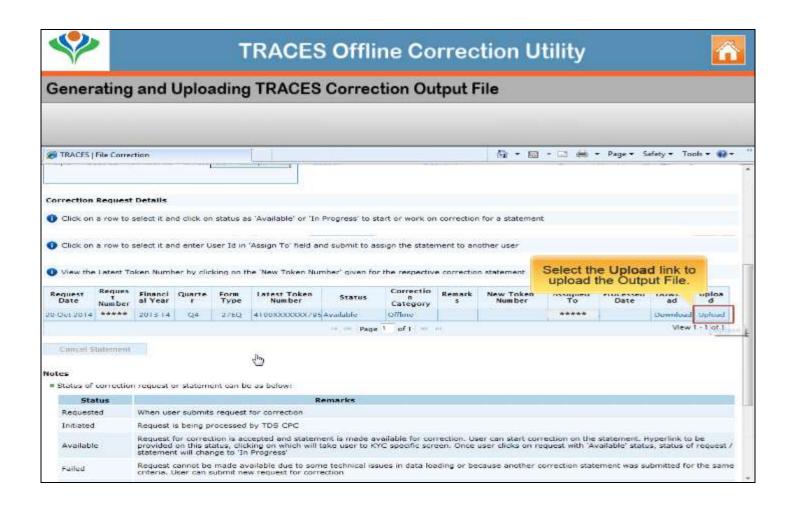

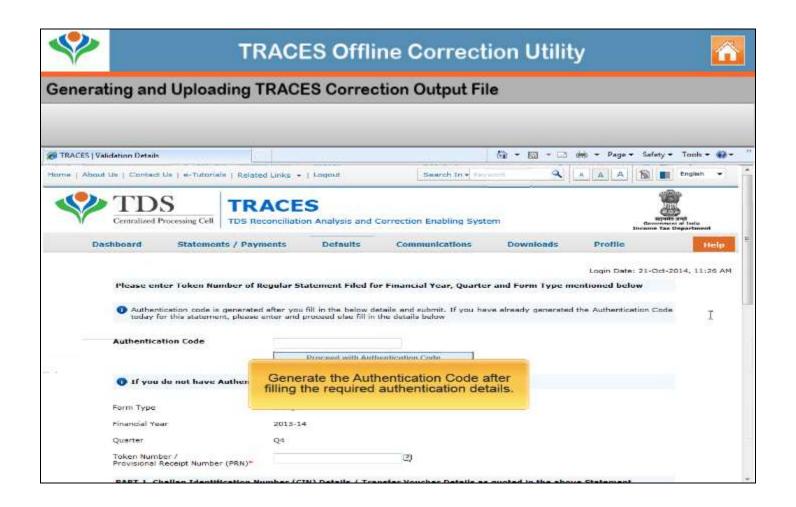

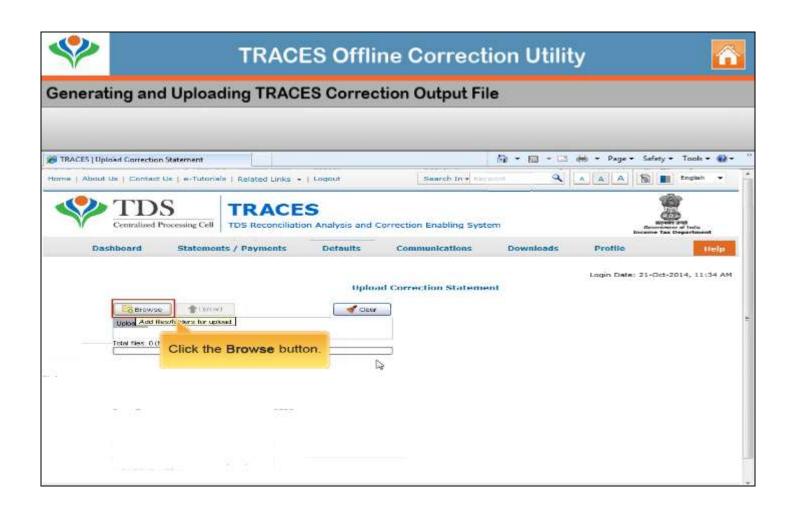

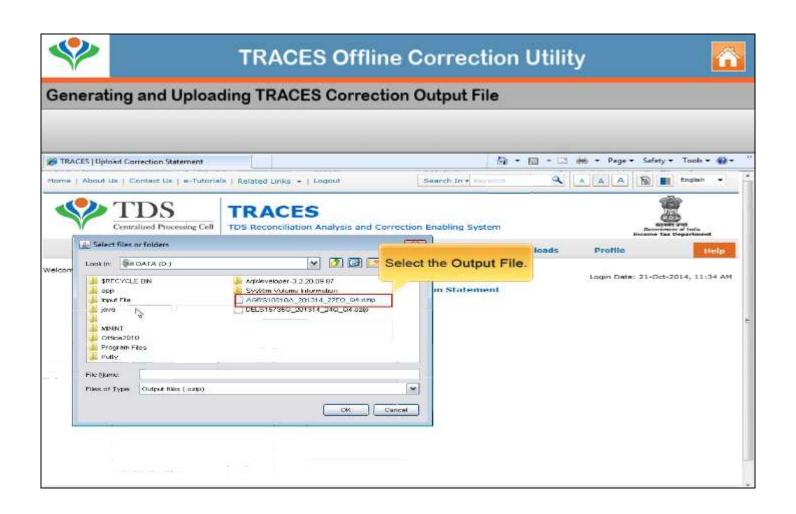

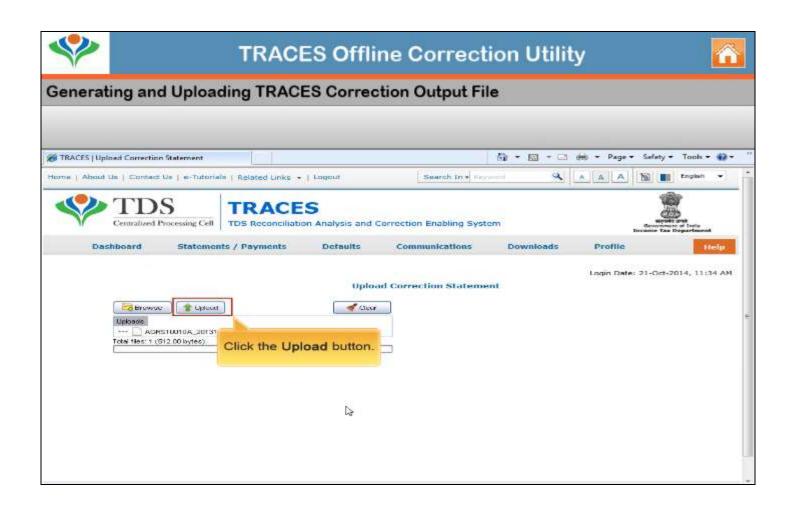

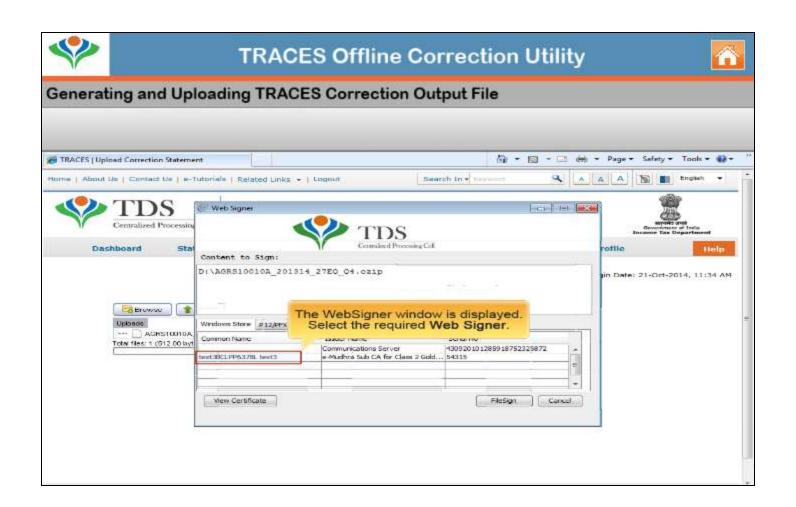

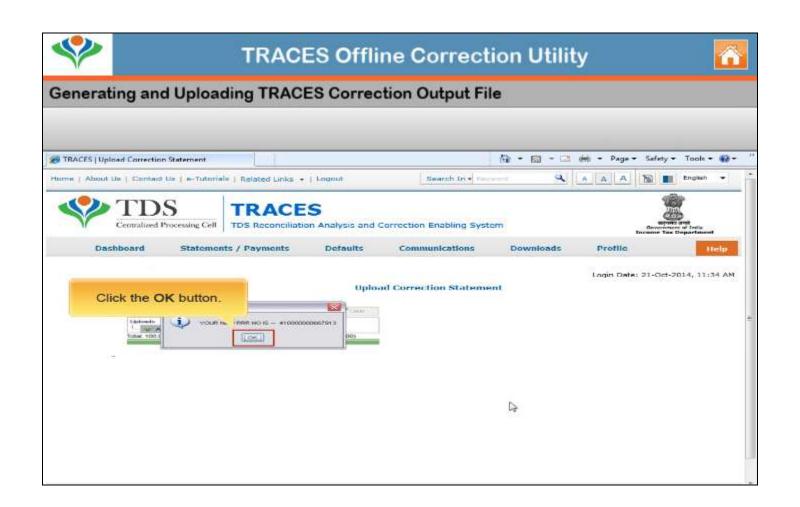

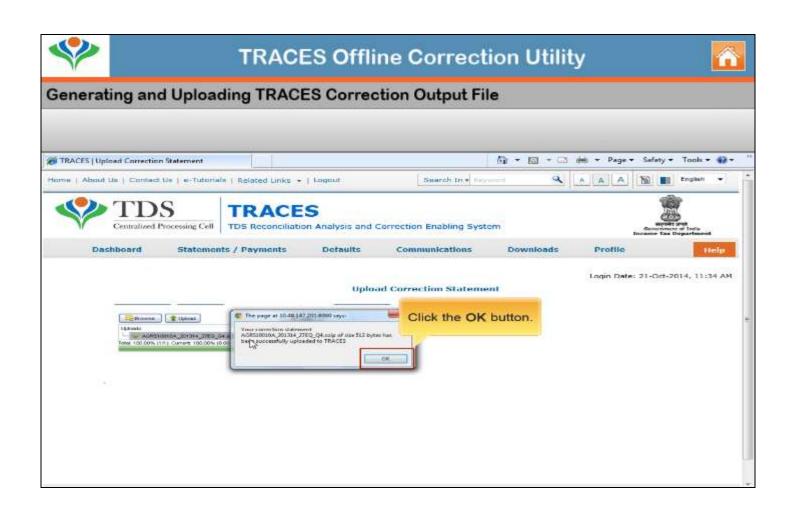

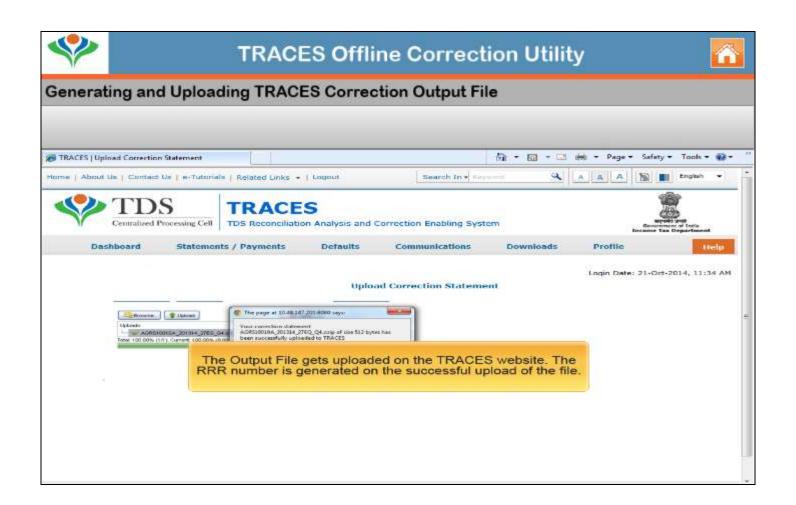

# Sample Corrections using Offline Correction Utility

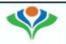

#### **TRACES Offline Correction Utility**

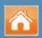

#### Sample Corrections Using TRACES Offline Correction Utility

| Types of Corrections              | Description                                                                                                    |
|-----------------------------------|----------------------------------------------------------------------------------------------------|
| Personal Information Correction   | Changes or modifications of the personal information details in the statement like Name, Address and Phone Number.                                       |
| Challan Correction                | Corrections on challan and addition of new challans to statements can be done. Provision to pay for interest or Levy defaults arising in the statements. |
| Update/Add Deductee Details       | Corrections on deductee details can be done to close defaults like short deduction. Addition of new deductee rows to the statement.                      |
| Add/Delete Salary Details         | Salary Details can be added and deleted in Annexure-2 ( in case of 24Q).                                                                                 |
| PAN Correction                    | PAN correction in Annexure 1 and Annexure 2 (in case of 24Q) can be done.                                                                                |
| Pay for Interest or Levy Defaults | Provision to pay for interest or Levy defaults arising in the statements.                                                                                |

## **Personal Information Correction**

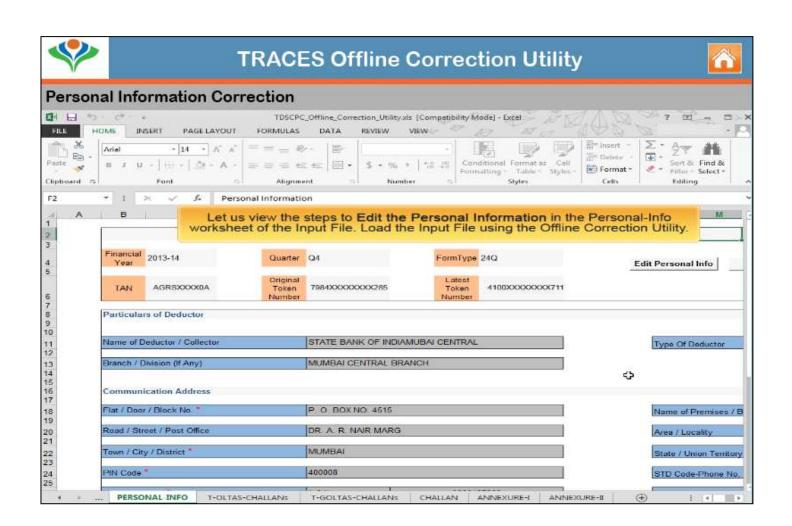

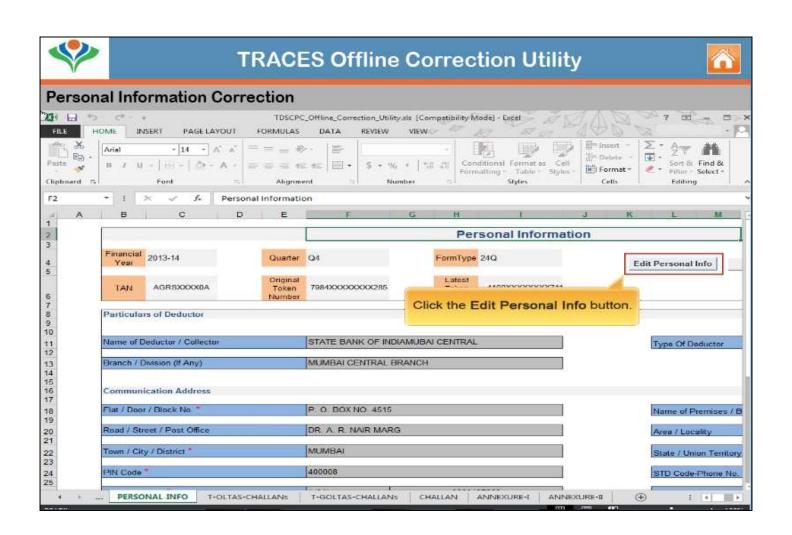

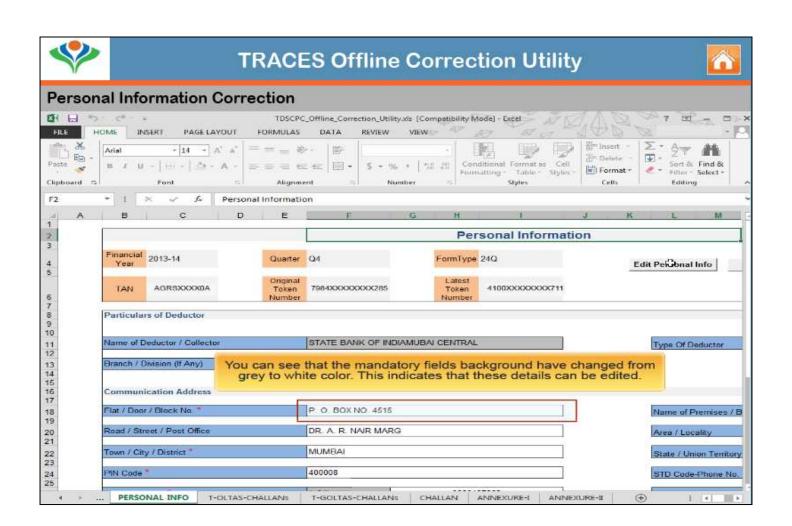

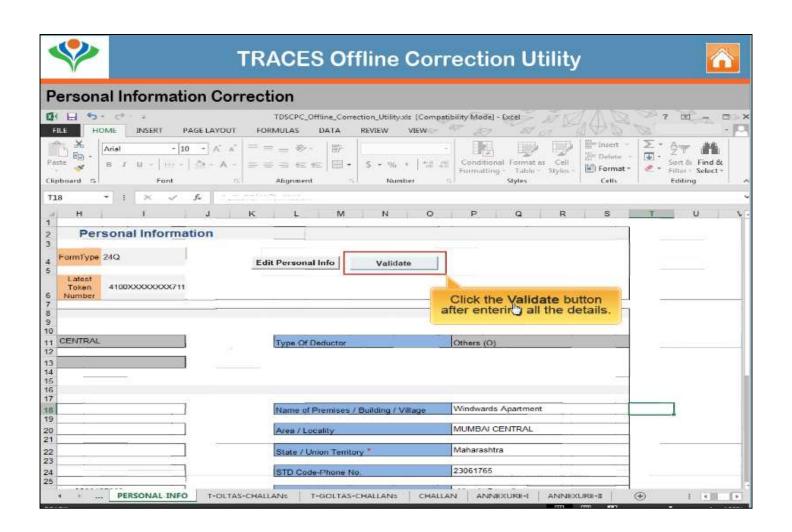

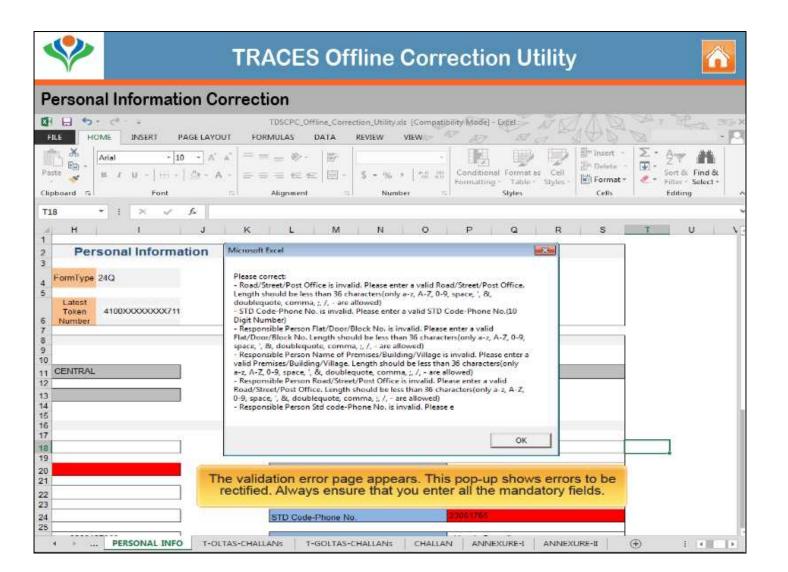

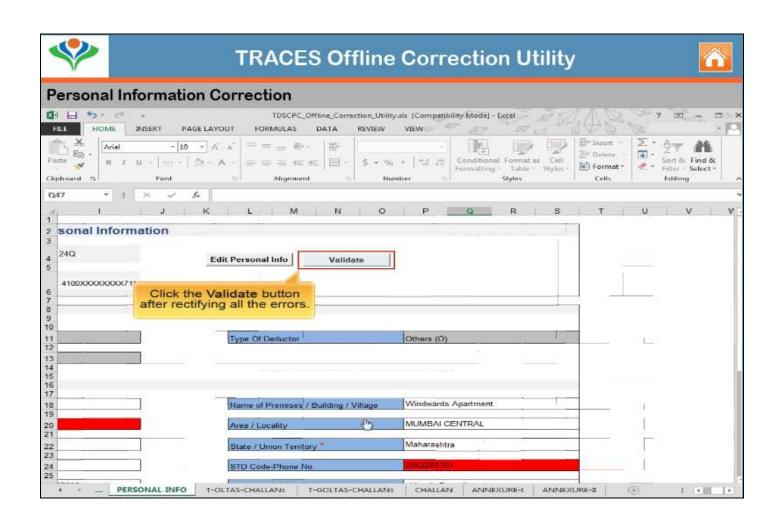

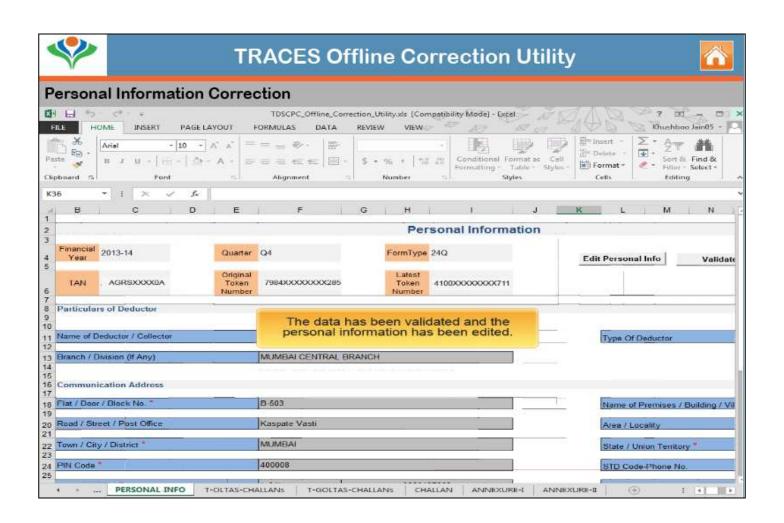

## PAN CORRECTION

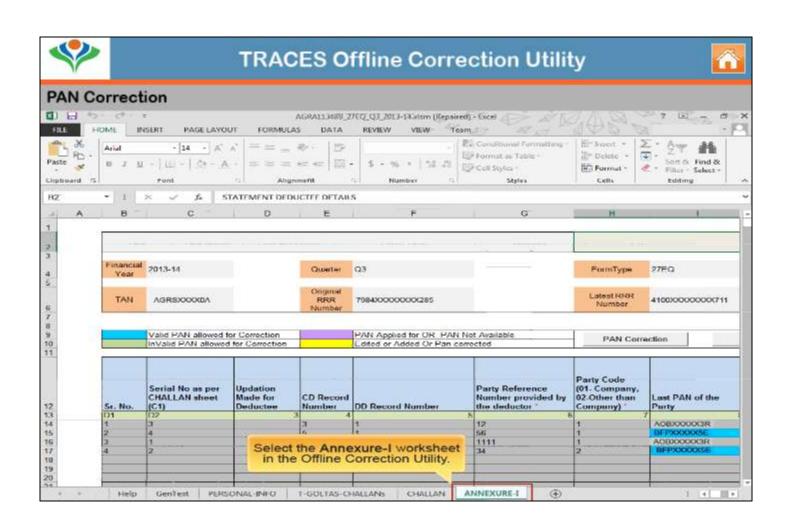

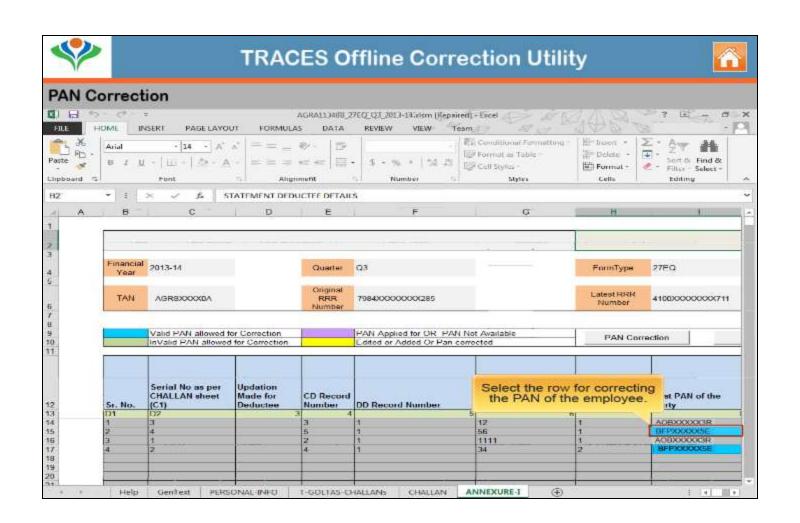

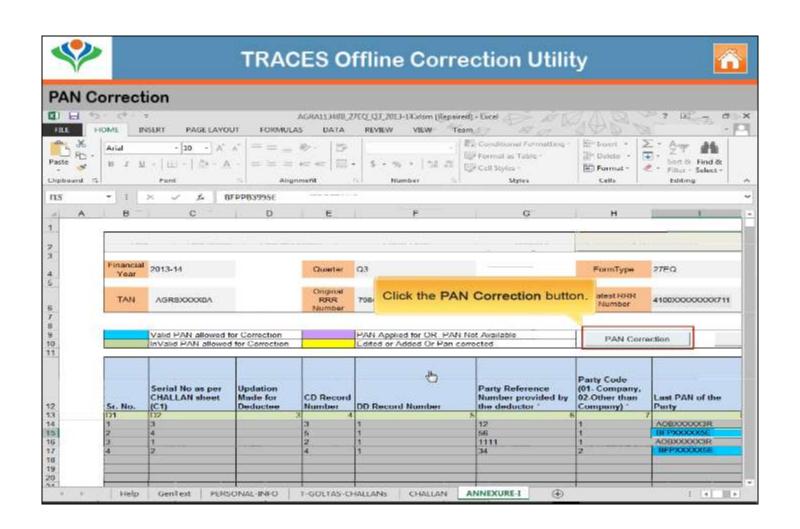

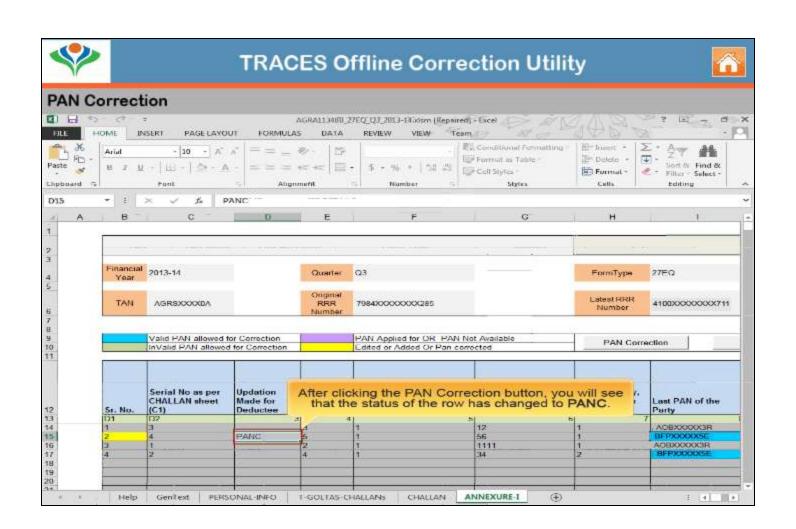

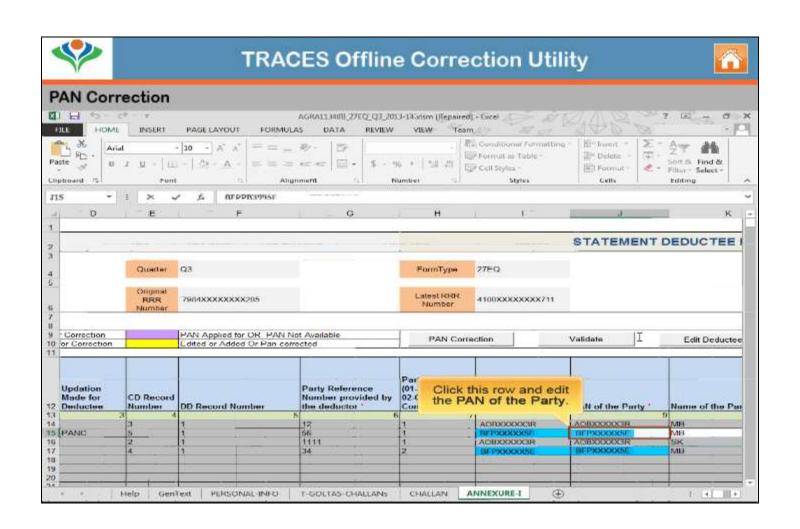

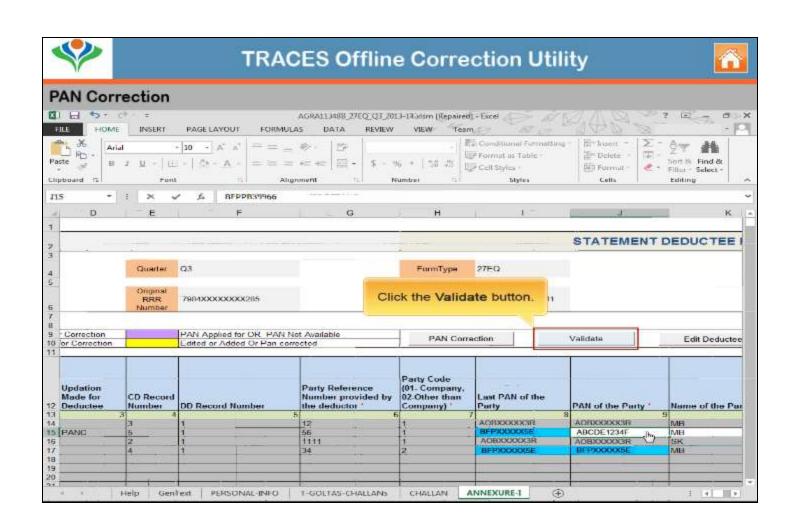

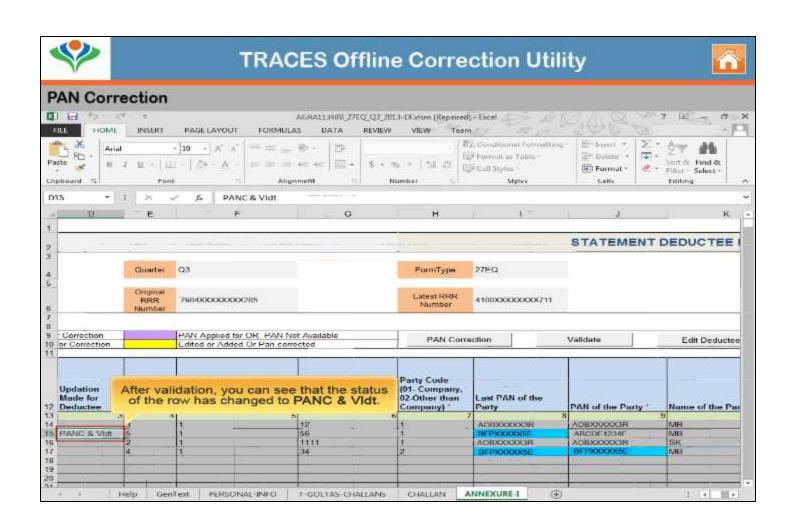

## Pay Interest and Levy – Close the default by adding a challan

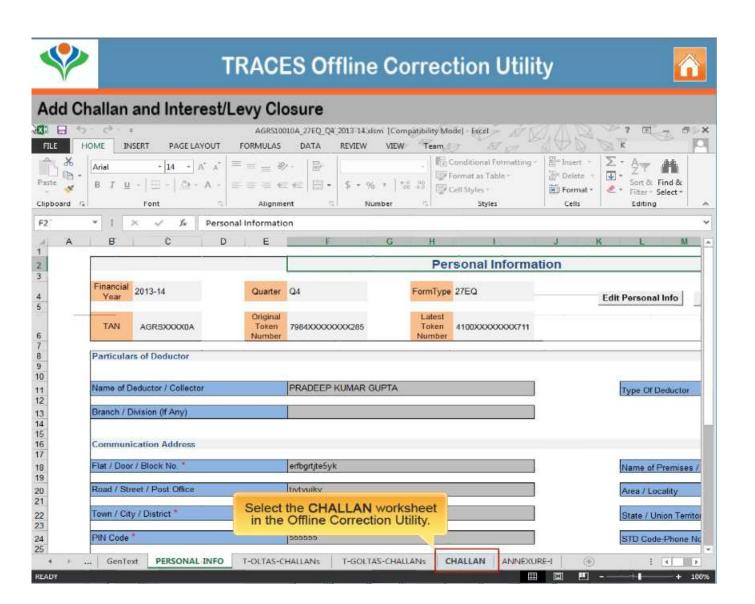

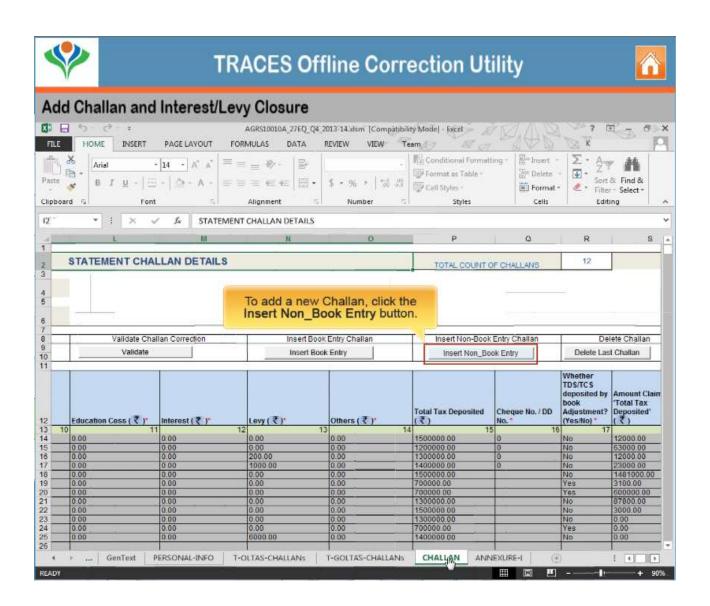

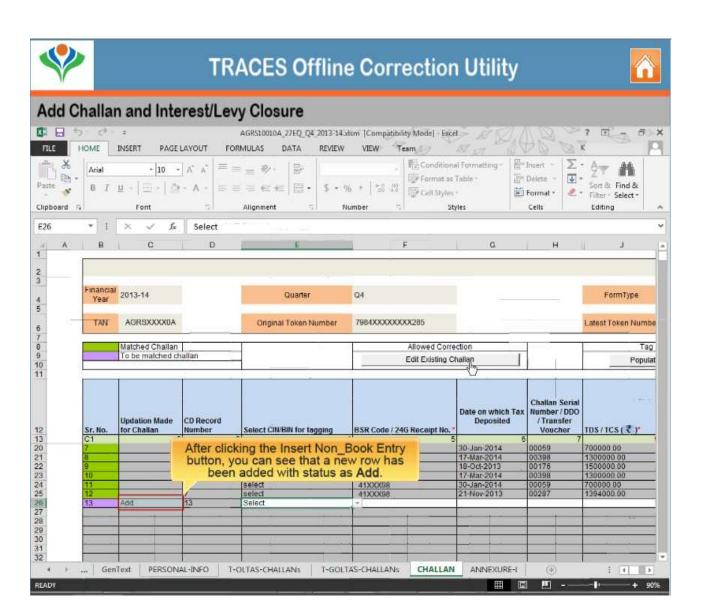

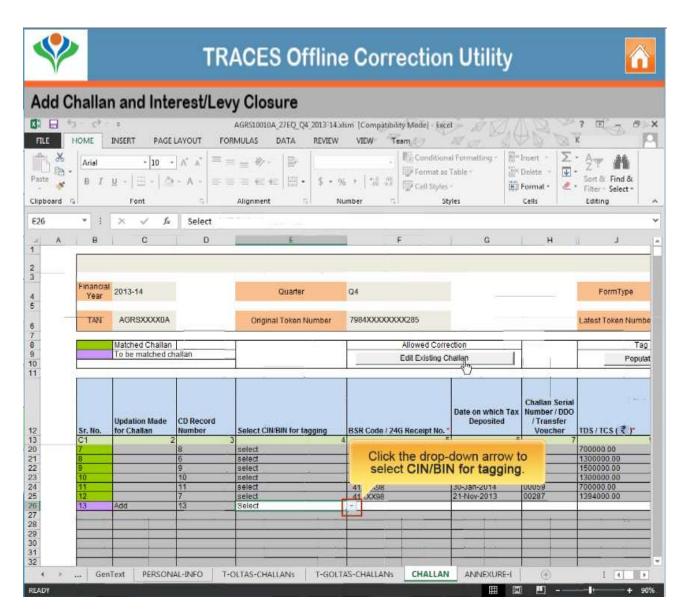

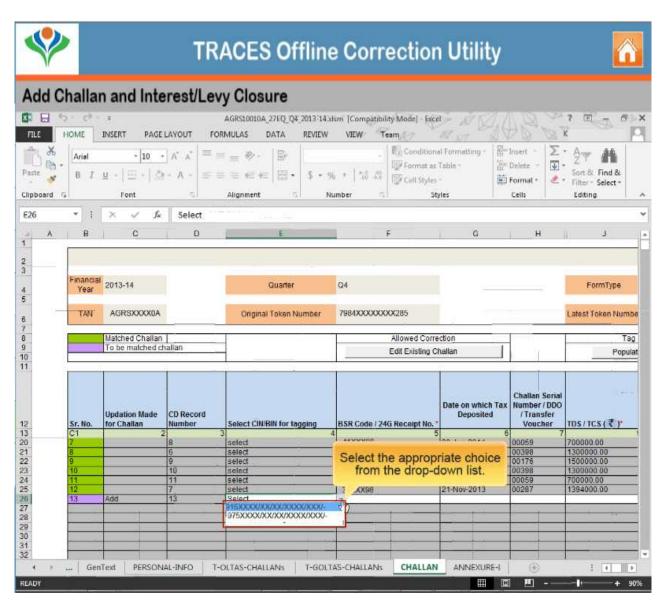

Copyright © 2012 Income Tax Department

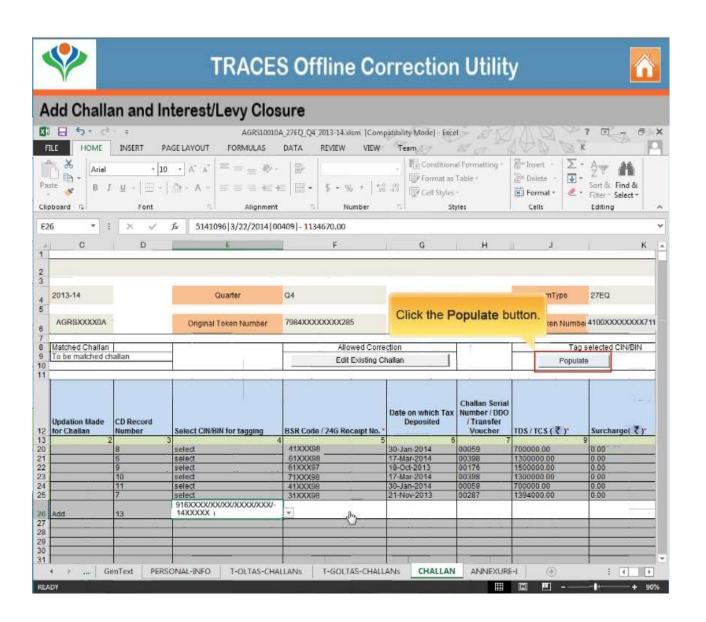

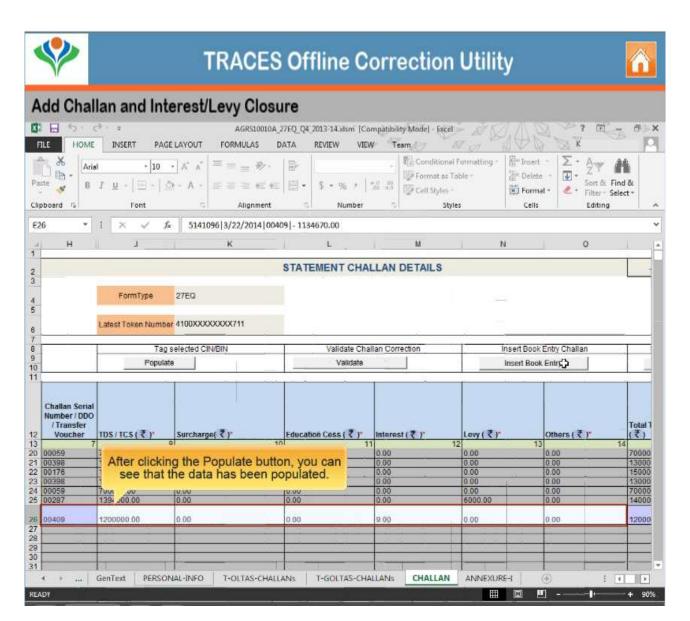

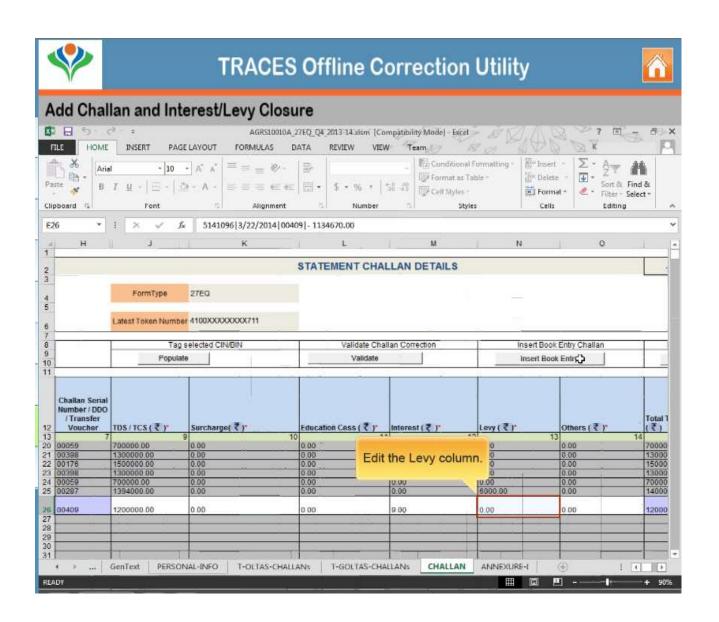

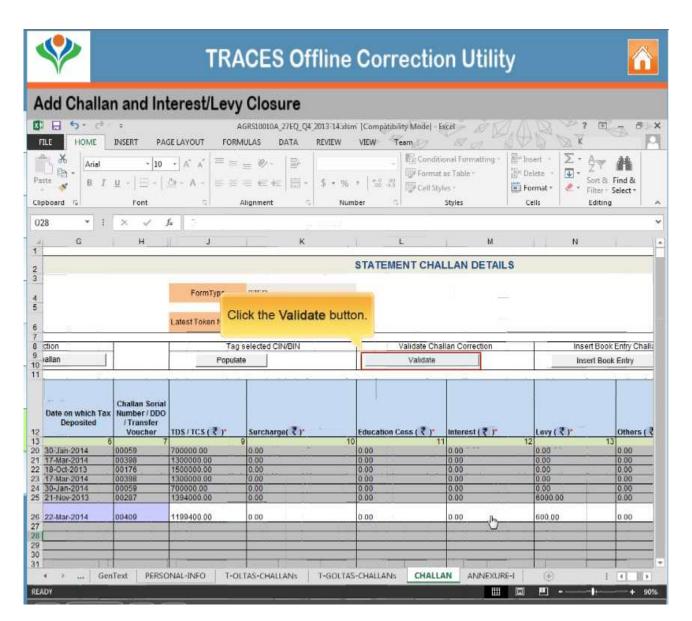

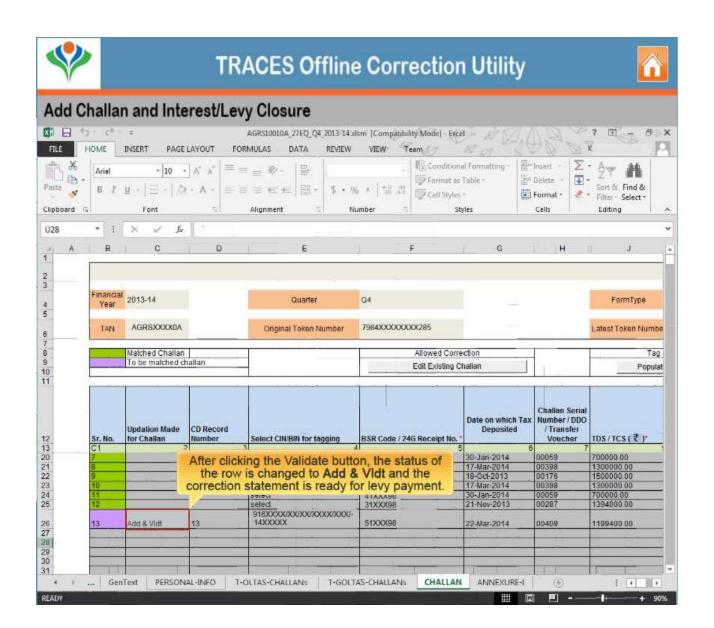

## Closing late payment by editing existing challan

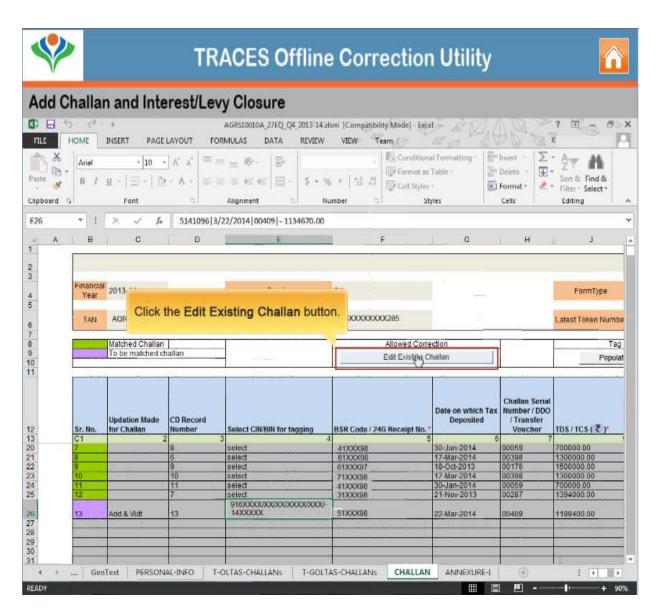

Copyright © 2012 Income Tax Department

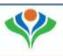

## **TRACES Offline Correction Utility**

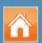

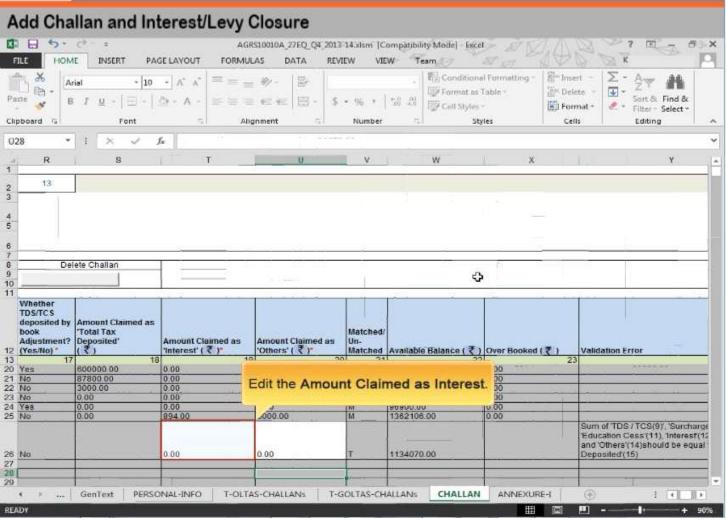

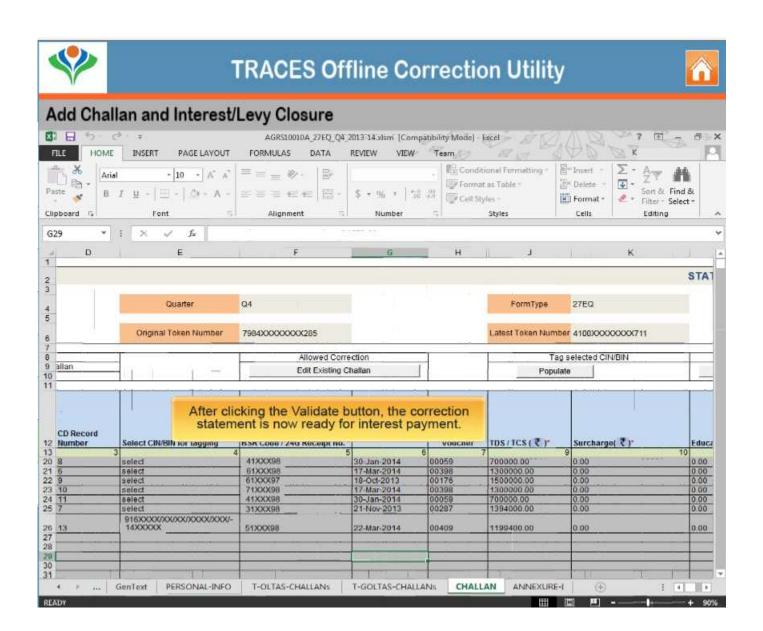

## **Short Deduction Closure**

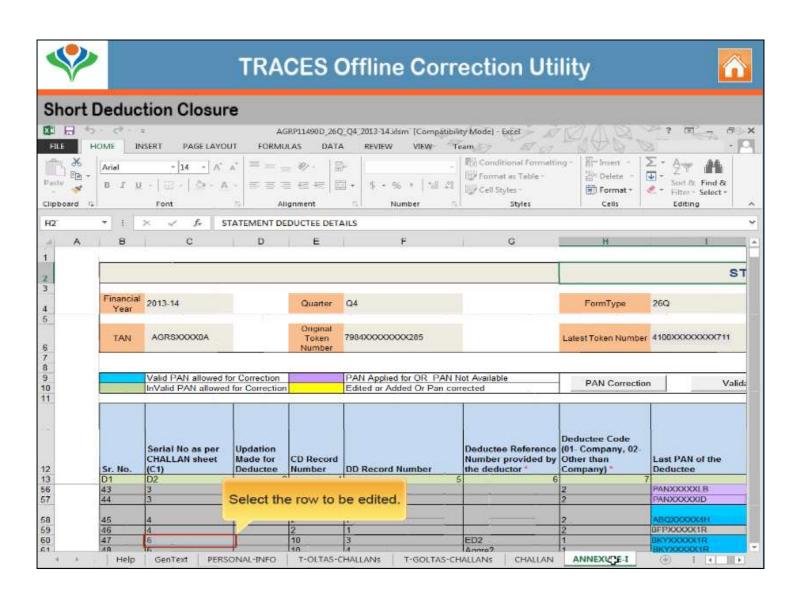

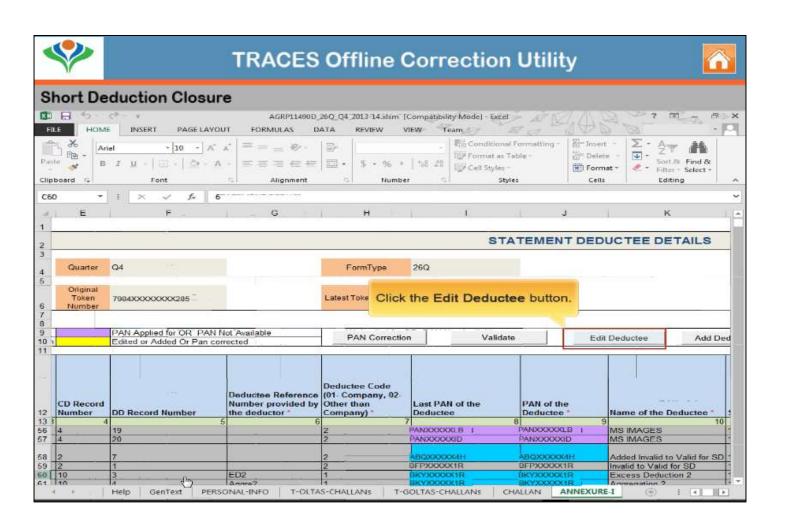

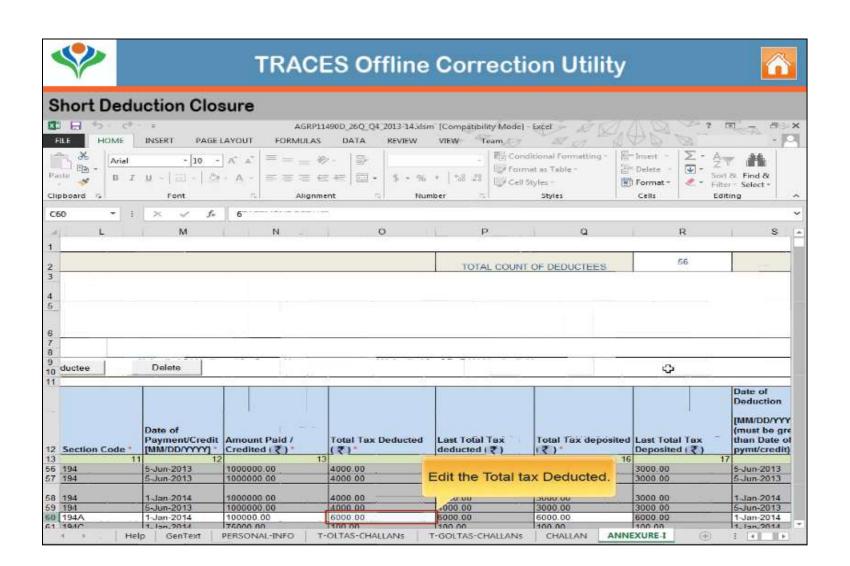

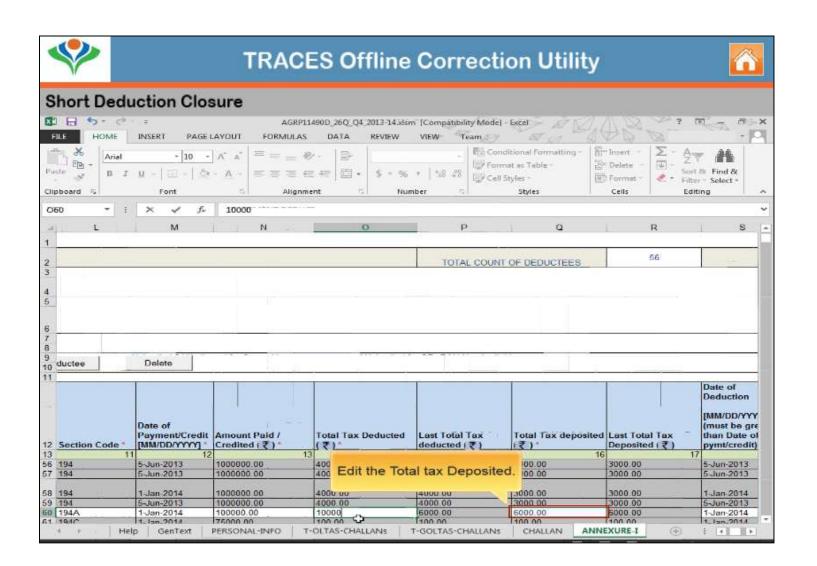

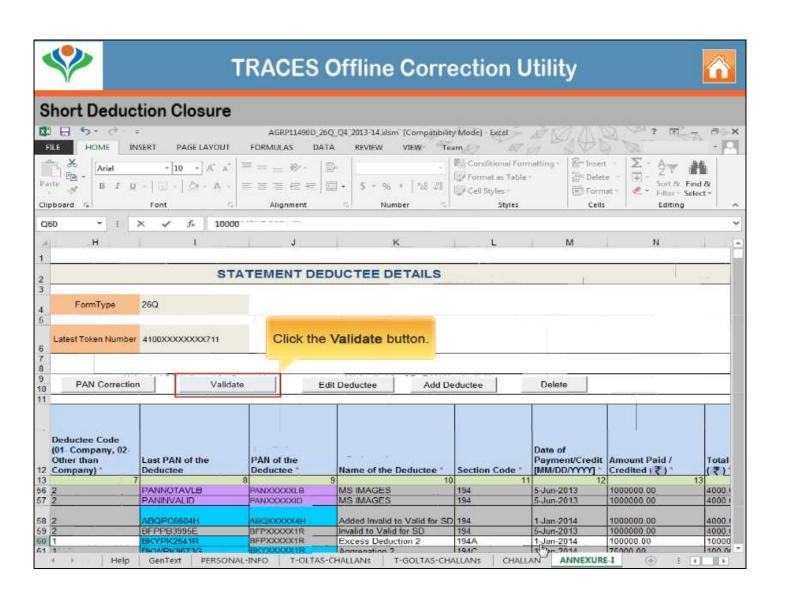

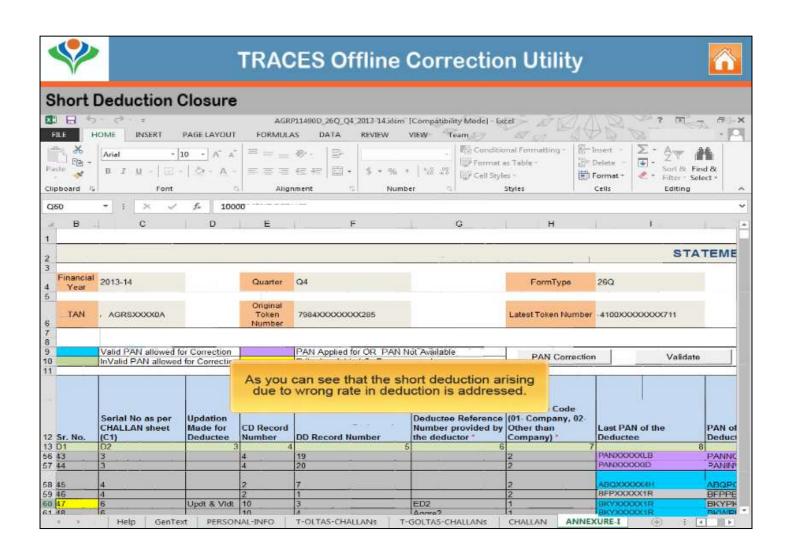